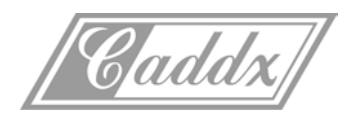

# NetworX NX-8

Centrale avec modem/transmetteur multi-formats intégré convenant tant pour l'uploading que le downloading

#### **Manuel d'utilisation**

Version logiciel: 69B7 (010919)

Juillet 2002

<span id="page-1-0"></span>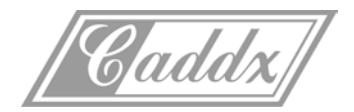

# **TABLE DE MATIERES**

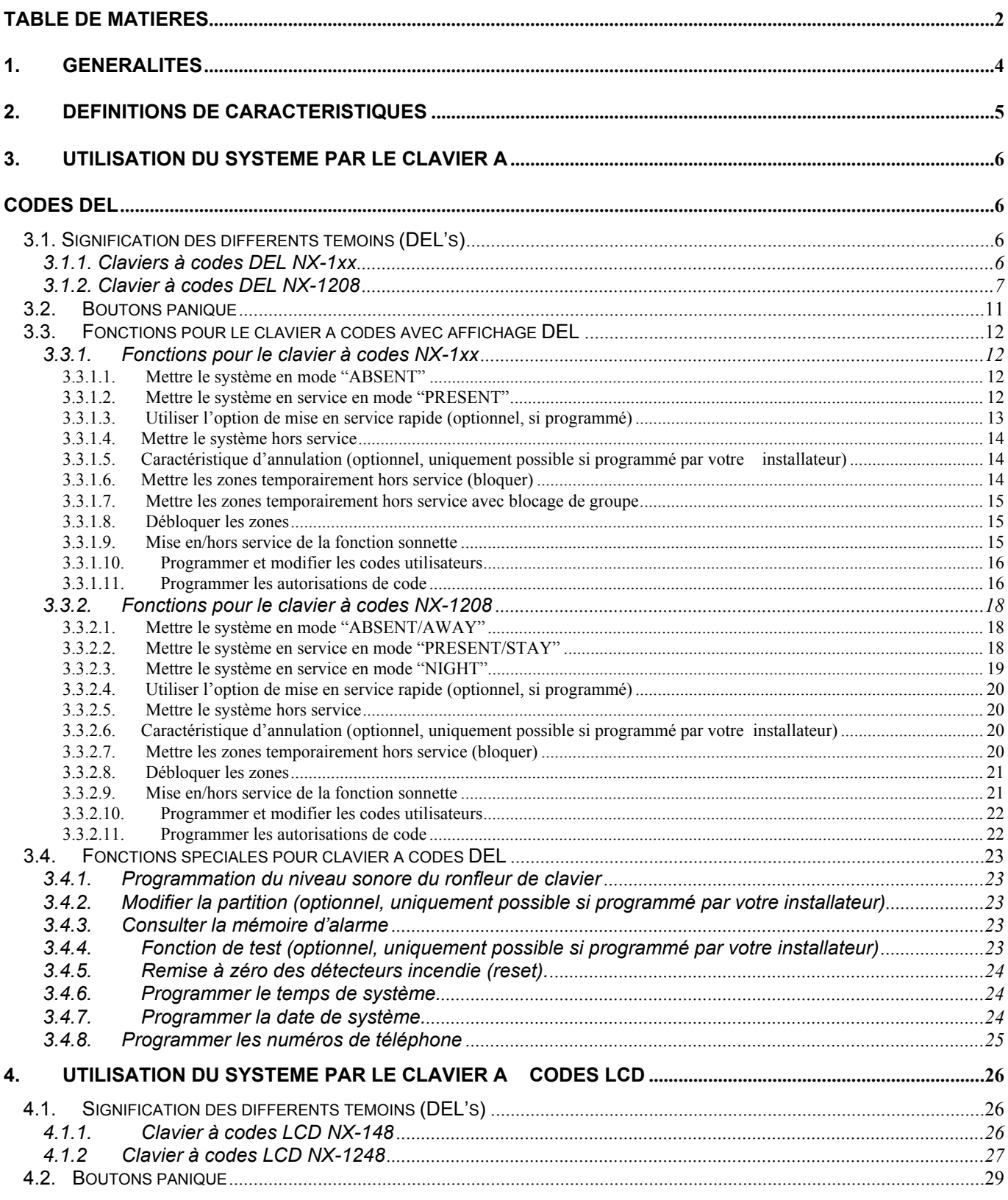

Gaddx/

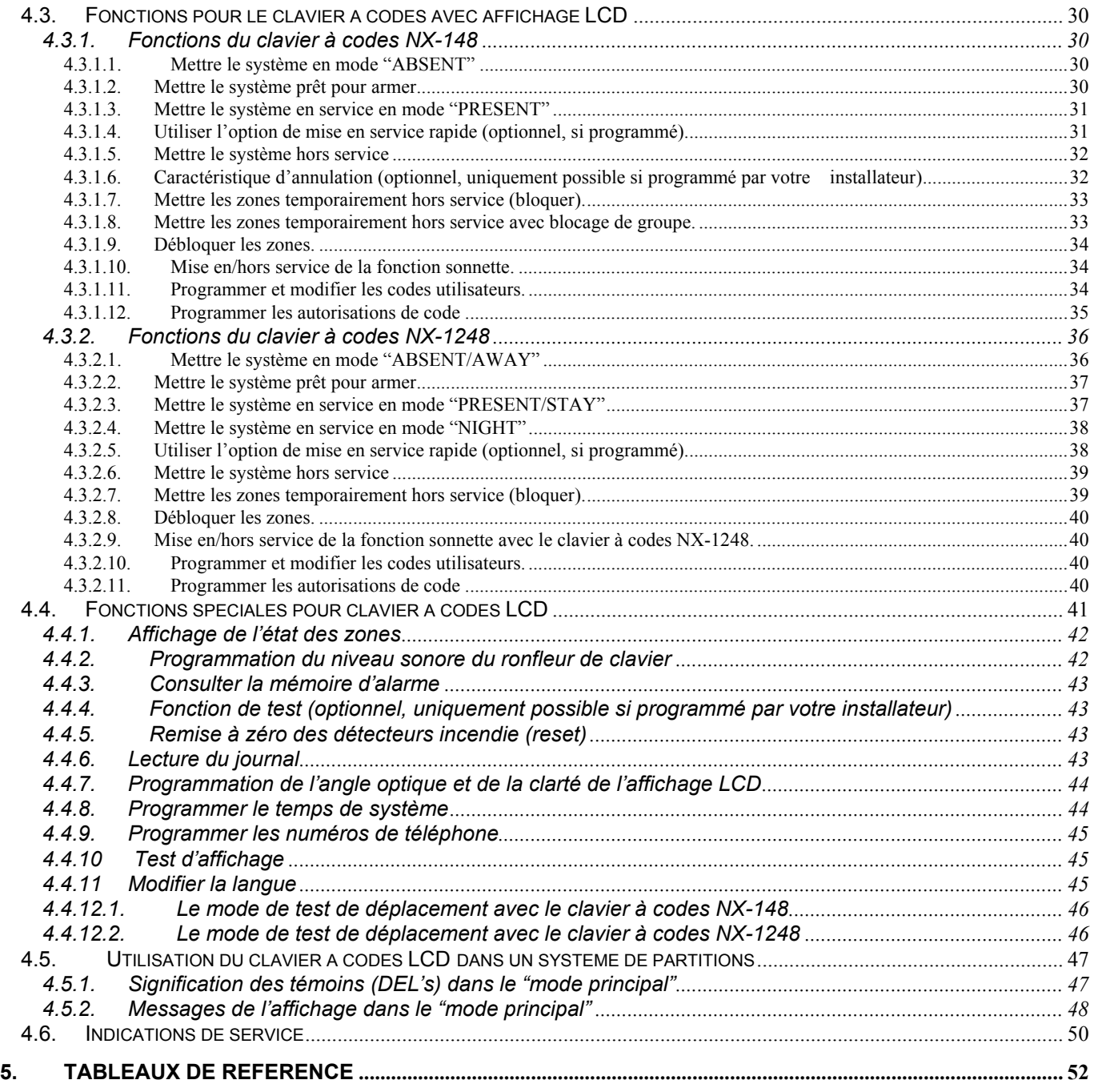

<span id="page-3-0"></span>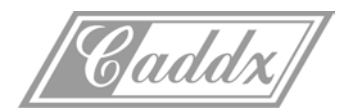

# **1. Généralités**

Le but de ce manuel est de vous initier au fonctionnement de votre système de sécurité. Tous les utilisateurs doivent lire ce manuel et doivent respecter les instructions et les conseils mentionnés. Quand vous ne le faites pas, ceci peut aboutir à un mauvais fonctionnement de votre système de sécurité.

Ce manuel doit être gardé sur un lieu accèssible. Lorsque vous ne comprenez pas une certaine partie de ce manuel, vous devez contacter votre installateur de sécurité. Lisez le manuel complet et, si possible, exercez les instructions sur le clavier à codes pendant que l'installateur est chez vous.

Le système de sécurité peut être mis en service (ARME) et hors service (DESARME) en introduisant un code à 4 chiffres ou un code à 6 chiffres par le clavier à codes.

Le clavier à codes peut être comparé avec les touches de votre téléphone. Lorsque votre système de sécurité à été programmé ainsi, il est possible de mettre votre système en service (ARMER) en appuyant tout simplement sur la touche **[PRESENT/STAY]** ou **[ABSENT/AWAY]** ou sur la touche **[NIGHT].** Le système doit toujours être mis hors service (DESARME) à l'aide d'un code à 4 chiffres ou à 6 chiffres.

Le système peut être mis en/hors service par un clavier à codes DEL ou par un clavier à codes LCD. Le clavier à codes DEL est pourvu d'un nombre de témoins (DEL's) et d'un ronfleur intégré. Le clavier à codes LCD est également pourvu d'un nombre de témoins (9) et d'un ronfleur intégré mais le clavier possède aussi un affichage LCD (display) de 32 caractères. Les deux types de claviers vous donnent l'information spécifique concernant l'état du système de sécurité. En tant qu'utilisateur, il est très important que vous compreniez la signification des témoins, des textes et des tonalités du ronfleur.

#### **IMPORTANT: le niveau de sécurité que vous pouvez atteindre avec ce système dépend essentiellement de 2 facteurs:**

- 1. Le nombre de senseurs (détecteurs) branché sur le système, la qualité et le positionnement.
- 2. Les connaissances que vous avez du système et la façon que vous utilisez ces connaissances en cas d'exécution d'un test de système périodique.

#### **PENDANT LA PREPARATION D'UN CONCEPT DE SECURITE POUR VOTRE MAISON OU VOTRE ETABLISSEMENT, TENEZ COMPTE DES POINTS SUIVANTS :**

- 1. Votre système de sécurité est un appareil électronique et peut devenir défectueux. Le système électronique ne peut donc jamais être votre seul moyen de sécurité.
- 2. Votre système doit périodiquement (p.e. chaque mois) être testé.
- 3. Votre système ne fonctionnera pas sans tension d'alimentation (tension secteur et batterie de secours).
- 4. Les appareils d'avertissement (comme des sirènes) doivent avoir un niveau sonore assez haut, il doivent être branchés et montés correctement afin de produire un signalement d'alarme efficient.
- 5. Votre système de sécurité doit, au moins une fois par an, être contrôlé par votre installateur de sécurité. Pour ceci, en vertu de la loi, un contrat d'entretien et un carnet d'entretien sont obligatoires. Le carnet d'entretien doit être conservé tout près de votre système (centrale d'alarme).
- 6. Il est possible de mettre votre système de sécurité en service sans que la tension secteur soit raccordée. C'est pour ceci que, à chaque fois qu'un test de système périodique est exécuté, la tension secteur (230 Vac) est déconnectée et la présence et l'état de charge de la batterie de secours est testé.
- 7. Votre système de sécurité doit être protégé par un fusible séparé.

#### **LISEZ ATTENTIVEMENT L'INFORMATION ET LES INSTRUCTIONS SUIVANTES AVANT D'UTILISER VOTRE SYSTEME DE SECURITE. LORSQUE VOUS NE COMPRENEZ PAS UNE CERTAINE PARTIE DE CE MANUEL OU LORSQUE VOUS AVEZ DES QUESTIONS CONCERNANT VOTRE SYSTEME DE SECURITE, CONTACTEZ VOTRE INSTALLATEUR D'ALARME (mentionné à la page 52).**

<span id="page-4-0"></span>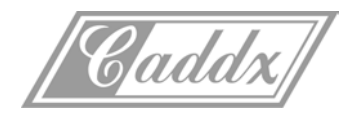

# **2. Définitions de caractéristiques**

**BLOCAGE DE GROUPE :** c'est une option programmable qui permet à l'utilisateur de bloquer plusieurs zones à l'aide d'une seule commande.

**CARACTERISTIQUE DE SONNETTE :** c'est une option programmable qui rend possible de générer une tonalité ding-dong par les claviers à codes à chaque fois qu'une porte d'entrée s'ouvre.

**CENTRE DE GARDIENNAGE :** c'est le lieu vers lequel les données d'alarme sont transmis pendant un rapport d'alarme. Il s'appèle aussi "dispatching".

**CODE DE MISE EN/HORS SERVICE FORCEE :** c'est une option programmable qui permet de transmettre un code spécial vers le centre de gardiennage pour indiquer que le système a été mis en/hors service d'une façon forcée (p.ex. en cas de hold-up). Le code s'appèle aussi code "duress".

**CODE PRINCIPAL :** avec un code principal, d'autres codes utilisateurs peuvent être programmés et/ou modifiés. **REMARQUE: un système peut comporter 99 codes à 4 chiffres ou 66 codes à 6 chiffres, mais PAS une combinaison des deux (codes à 4 chiffres ET à 6 chiffres).** 

**CODE UTILISATEUR :** c'est un code à 4 chiffres ou un code à 6 chiffres avec lequel on peut mettre le système en/hors service.

**CODES :** les codes peuvent être des codes utilisateurs (reliés à une certaine personne) ou des codes de fonction (pour mettre en/hors service des fonctions spécifiques).

**CODES DE FONCTION :** Un code de fonction est, soit un code à 4 chiffres, soit un code à 6 chiffres, programmé par l'installateur pour exécuter une fonction spécifique (p.ex. activer une serrure électrique).

**INSTANTANE/TEMPORISE :** c'est une option qui, d'une part, rend possible de générer immédiatement une condition d'alarme lors de l'ouverture des portes d'entrée ou qui, d'autre part, permet une certaine temporisation. Ainsi, la personne qui entre dans le bâtiment surveillé, a le temps d'introduire son code afin de désarmer le système (pour qu'aucune d'alarme ne soit générée).

**MISE EN SERVICE FORCEE :** c'est une option programmable qui rend possible de mettre le système en service avec une ou plusieurs zones ouvertes. Lorsqu'un système peut être mis en service d'une façon "forcée", le témoin vert PRET clignotera. **REMARQUE: Les zones qui sont ouvertes (qui ne sont pas PRETES) ne déclencheront PAS d'alarme.** 

**NIVEAU D'AUTORISATION :** les possibilités d'accès accordées à un certain utilisateur d'un système de sécurité.

**OPTION DE MISE EN SERVICE RAPIDE :** c'est une option programmable qui rend possible de mettre le système en service en appuyant uniquement sur les touches [**PRESENT**] ou [**ABSENT**]. Ceci est uniquement possible que pour mettre le système en service.

**PERIMETRE :** c'est la périphérie d'un espace surveillé (p.ex. portes et fenêtres surveillées,…).

**SYSTEME AVEC PARTITIONS :** Le système qui est divisé en différentes sections, chacune avec son(ses) propre(s) utilisateur(s) qui peut(peuvent) contrôler chaque section.

**TEMPORISATION DU TRANSMETTEUR :** c'est une option programmable qui rend possible de transmettre des alarmes vers le centre de gardiennage, après une certaine temporisation.

<span id="page-5-0"></span>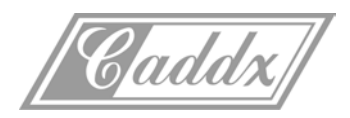

# **3. Utilisation du système par le clavier à codes DEL**

# **3.1. Signification des différents témoins (DEL's)**

#### **3.1.1. Claviers à codes DEL NX-1xx**

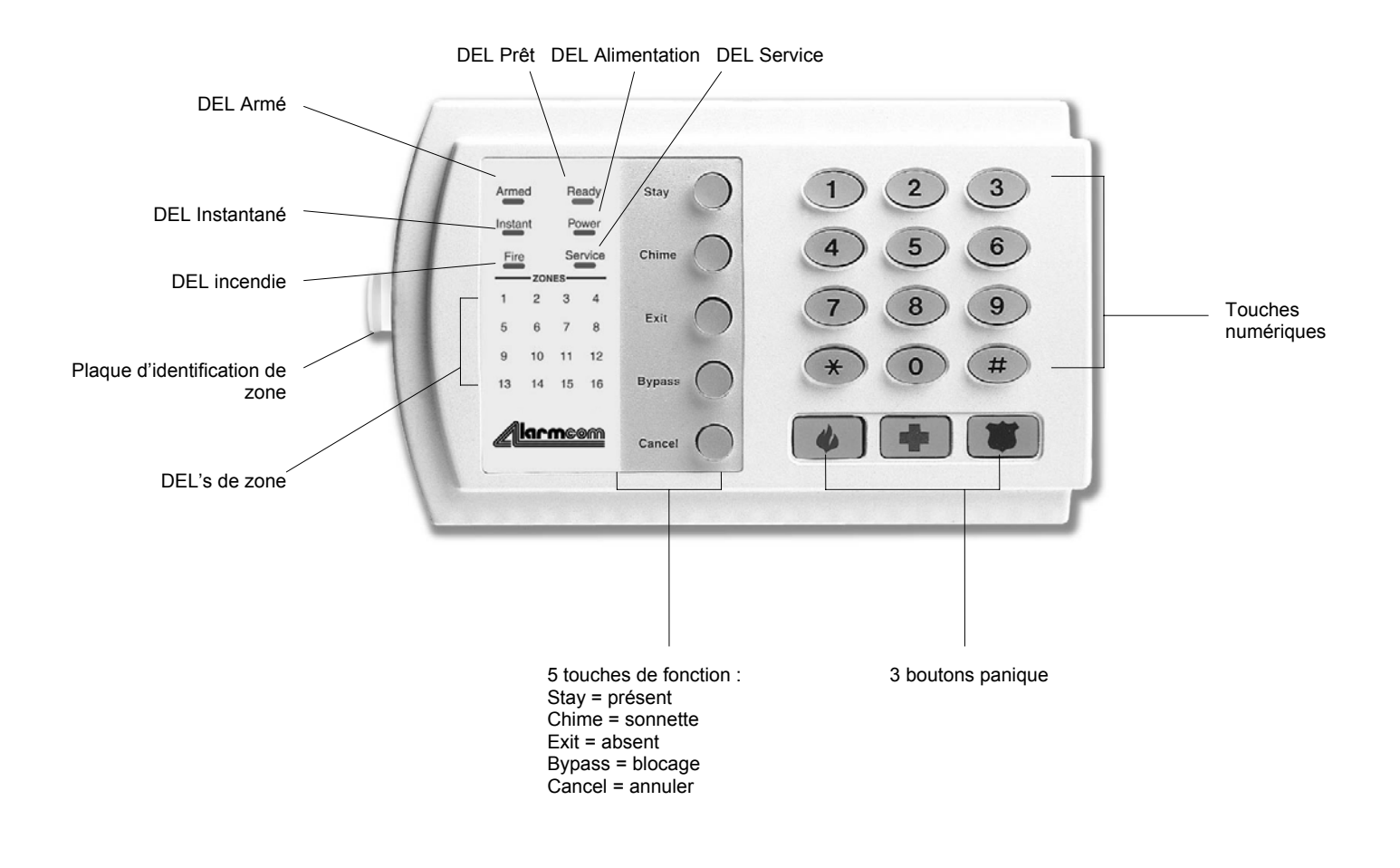

Figure 1. Clavier à codes DEL pour la NX-8

**Pour une description détaillée des témoins, des touches de fonction et des boutons panique, voir pag. 8-11** 

<span id="page-6-0"></span>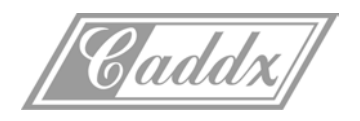

#### **3.1.2. Clavier à codes DEL NX-1208**

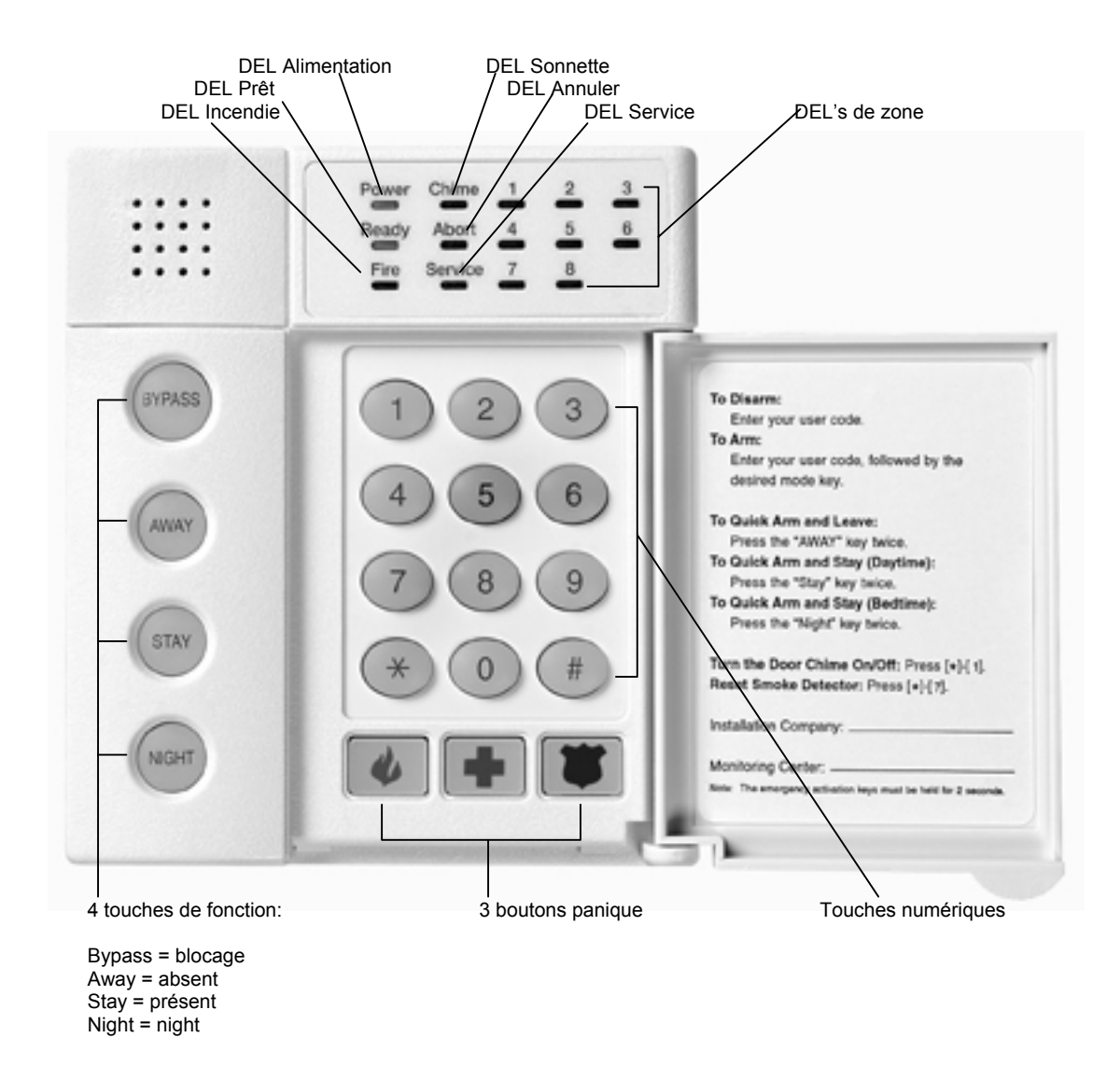

Figure 1. clavier à codes DEL NX-1208

**Pour une description détaillée des témoins, des touches de fonction et des boutons panique, voir pag. 8-11** 

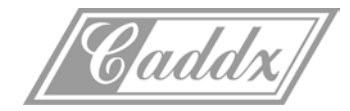

#### **DEL armé (uniquement NX-1xx)**

Cette DEL est "allumée" lorsque le système est mis en service. Cette DEL est "éteinte" lorsque le système est mis hors service. La DEL "armé" clignotera lorsqu'une alarme s'est produite pendant le cycle de mise en service précédent (mémoire d'alarme).

#### **DEL Blocage/Bypass**

La DEL "BLOCAGE/BYPASS" est "allumée" quand au moins une zone, appartenant à la même partition que le clavier à codes, a été bloquée. Le(s) témoin(s) de zone correspondant(s) s'allumera(ont) également. Quand la DEL "BLOCAGE/BYPASS" est "éteinte", il n'y a pas de zones bloquées.

#### **DEL Annuler (uniquement NX-1xx)**

La DEL "ANNULER" clignotera pendant la temporisation du transmetteur. Lorsque, pendant que cette DEL clignote, on introduit un code, suivi par la touche [Annuler], le rapport d'alarme sera annulé. **Remarque: la "temporisation du transmetteur" doit être programmée par votre installateur.**  Lorsqu'on introduit un code, suivi de la touche [Annuler], pendant ou après la transmission de l'alarme, la DEL "ANNULER" s'allumera continuellement. Cette DEL reste allumée jusqu'à ce que le centre de gardiennage aie reçu le rapport "d'annulation".

**Remarque: l'option "annuler" doit être programmée par votre installateur.** 

#### **DEL Annuler (uniquement NX-1208)**

La DEL "ANNULER" clignotera pendant la temporisation du transmetteur. Lorsque, pendant que cette DEL clignote, on introduit un code, le rapport d'alarme sera annulé.

**Remarque: la "temporisation du transmetteur" doit être programmée par votre installateur.**  Lorsqu'on introduit un code, pendant la transmission de l'alarme, la DEL "ANNULER" s'allumera continuellement. Cette DEL reste allumée jusqu'à ce que le centre de gardiennage aie reçu le rapport "d'annulation".

**Remarque: l'option "annuler" doit être programmée par votre installateur.** 

#### **DEL Sonnette**

La DEL "SONNETTE" est allumée quand la "sonnette" est activée. Cette DEL est "éteinte" quand la "sonnette" est désactivée.

#### **DEL Absent/Away**

La DEL "ABSENT/AWAY" est "allumée" pendant le temps de sortie. Cette DEL clignotera pendant les 10 dernières secondes du temps de sortie pour indiquer que le temps de sortie est presque terminé. (L'utilisateur peut éventuellement mettre le système à nouveau hors service afin d'éviter des alarmes intempestives. Puis l'utilisateur peut mettre le système à nouveau en service et peut quitter le bâtiment avant que le temps de sortie soit écoulé).

#### **DEL Incendie**

La DEL "INCENDIE" s'allume continuellement lorsqu'une alarme incendie se produit. La DEL "INCENDIE" clignotera rapidement quand une perturbation se produit dans une zone incendie.

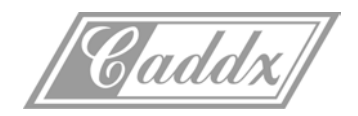

#### **DEL Instantané (uniquement NX-1xx)**

La DEL "INSTANTANE" est "allumée" quand il n'y a pas de temporisation d'entrée pour la(les) porte(s) d'entrée. **Chaque fois que la DEL "INSTANTANE" est "allumée" et que le temps de sortie est écoulé, l'ouverture d'une porte d'entrée déclenchera IMMEDIATEMENT une alarme.**  Lorsque la DEL "INSTANTANE" est "éteinte", la(les) porte(s) d'entrée est (sont) temporisée(s).

#### **DEL Alimentation**

La DEL "ALIMENTATION" est "allumée" quand la tension de secteur et la batterie de secours sont branchées et sont en ordre. La DEL "ALIMENTATION" clignotera quand la batterie de secours n'est pas branchée ou quand la tension de batterie est trop basse. La DEL "ALIMENTATION" est "éteinte" quand la tension de secteur (230 Vac) n'est pas branchée.

#### **DEL Prêt**

La DEL "PRET" est "allumée" lorsque le système est prêt pour être mis en service. La DEL "PRET" clignote lorsque le système est prêt pour être mis en service de façon forcée.

La DEL "PRET" est "éteinte" lorsque le système n'est pas prêt pour être mis en service parce qu'une ou plusieurs zones sont en faute.

#### **DEL Service**

La DEL "SERVICE" est "allumée" lorsque le système nécessite une intervention (service) de l'installateur. Quand la DEL "SERVICE" est "allumée", vous appuyez sur la touche [\*] suivi par un [2] afin de déterminer la condition de service. Une ou plusieurs témoins de zone s'allumeront pour indiquer le service nécessaire. Contactez immédiatement votre installateur pour résoudre le problème. Ci-dessous une liste avec la signification de chaque témoin lors d'une indication de service affichée :

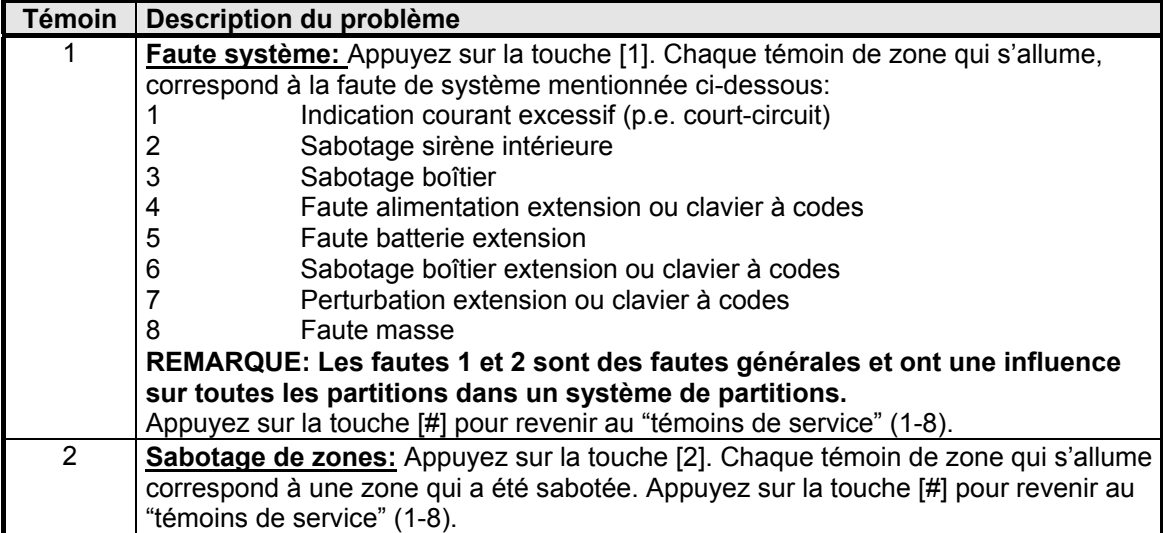

Caddx

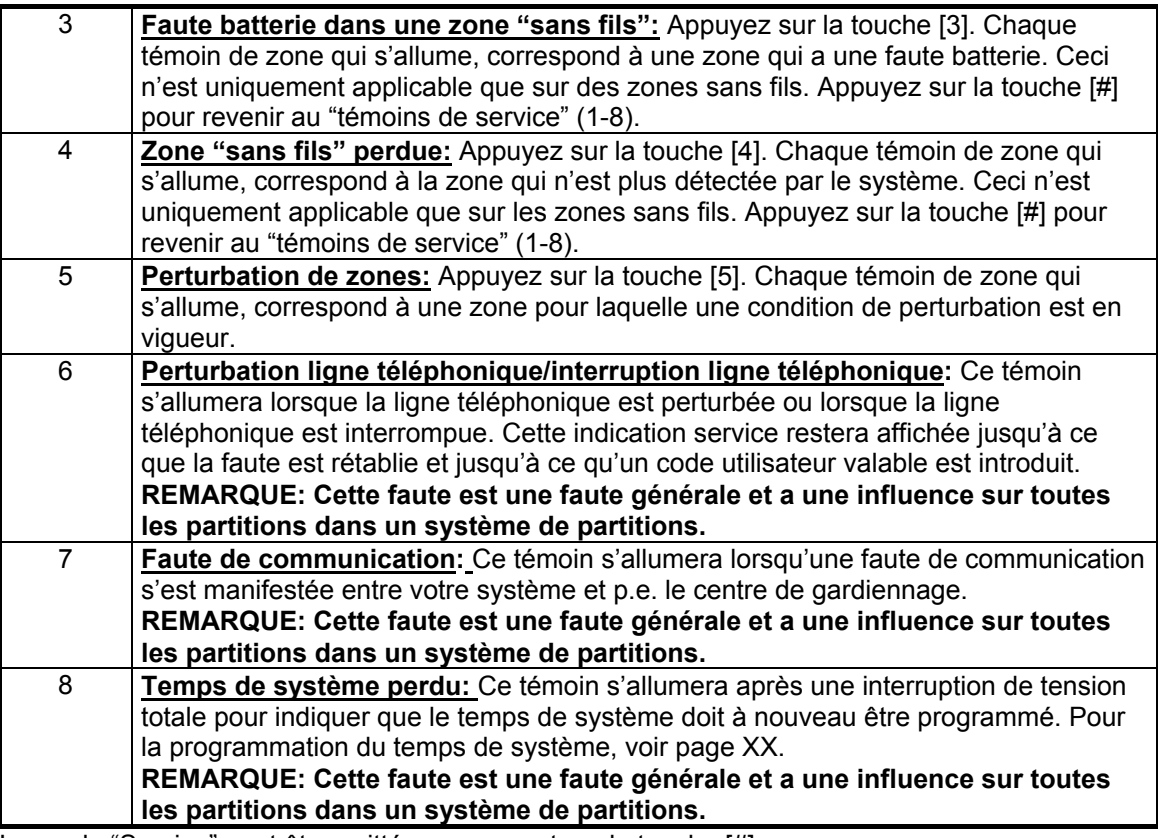

Le mode "Service" peut être quitté en appuyant sur la touche [#].

#### **DEL Présent/Stay**

La DEL "PRESENT/STAY" est "éteinte" lorsque le système a été mis en service en mode "ABSENT/AWAY". La DEL "PRESENT/STAY" est "allumée" lorsque le système a été mis en service en mode "PRESENT/STAY". Normalement, la(les) porte(s) d'entrée est(sont) alors temporisée(s). La(les) porte(s) d'entrée peut(peuvent) être mise(s) "instantanée(s)" ou à nouveau "temporisée(s)" en appuyant chaque fois sur la touche [Présent/Stay] pendant que le système est mis en service.

#### **DEL NIGHT (uniquement NX-1248)**

La DEL "NIGHT" est "éteinte" lorsque le système a été mis en service en mode "AWAY". La DEL "NIGHT" est "allumée" lorsque le système a été mis en service en mode "NIGHT". Normalement, la(les) porte(s) d'entrée est(sont) alors temporisée(s). Lorsque programmé par l'installateur, la (les) porte(s) d'entrée peut(peuvent) être mises 'instantané'.

#### **DEL's de zone**

Les témoins "ZONE" sont "éteints" quand tout est normal. Un témoin de zone s'allumera quand la zone concernante a été bloquée. Lorsqu'un témoin de zone clignote, la zone concernée est en état d'alarme ou est perturbée (en faute). Lorsqu'un témoin de zone clignote rapidement, cette zone est dans un état de perturbation. Les états de perturbation sont : sabotage, faute hardware, faute batterie (zone sans fils) et perte d'une zone (zone sans fils).

Une combinaison de "alarme/faute" et "sabotage/perturbation" sera affichée par un témoin de zone qui clignote alternativement d'une façon très rapide et très lente.

<span id="page-10-0"></span>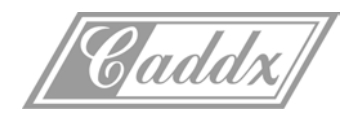

# **3.2. Boutons panique**

 Le clavier à codes est pourvu de 3 boutons panique. Ils peuvent être utilisés pour l'activation manuelle d'une alarme incendie (symbole flamme), alarme médicale (symbole croix bleu) et alarme panique (symbole police).

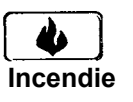

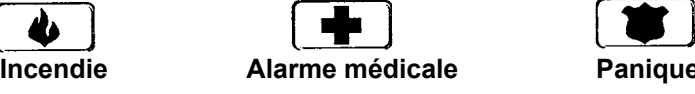

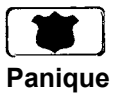

Le bouton concerné doit être introduit pendant 2 secondes afin d'activer la fonction panique correspondante.

 **REMARQUE: Il est possible que les boutons panique n'aient pas été programmés dans votre système.** 

**Touche d'alarme INCENDIE:** Si programmé, une alarme incendie manuelle peut être générée en appuyant pendant 2 secondes sur cette touche. Un rapport d'alarme incendie peut également être transmis lorsque votre système est connecté à un centre de gardiennage. Cette touche peut uniquement être utilisée que dans un état d'alerte qui nécessite l'intervention des pompiers.

**Touche d'alarme MEDICALE:** Si programmé, une alarme médicale manuelle peut être générée en appuyant pendant 2 secondes sur cette touche. Un rapport d'alarme médicale peut également être transmis lorsque votre système est connecté à un centre de gardiennage. Cette touche peut uniquement être utilisée que dans un état d'alerte qui nécessite l'intervention d'un service médicale (p.e. 100).

**Touche PANIQUE/HOLD-UP:** Si programmé, une alarme panique audible ou hold-up manuel peuvent être générés en appuyant pendant 2 secondes sur cette touche. Un rapport d'alarme panique peut également être transmis lorsque votre système est connecté à un centre de gardiennage. Cette touche peut uniquement être utilisée que dans un état d'alerte qui nécessite l'intervention de la police.

**REMARQUE: il est également possible de générer une alarme panique ou hold-up SILENCIEUSE pendant que le rapport d'alarme est transmis vers le centre de gardiennage. Contactez votre installateur pour déterminer de quelle façon votre système de sécurité doit réagir après l'activation de la touche panique/hold-up.** 

<span id="page-11-0"></span>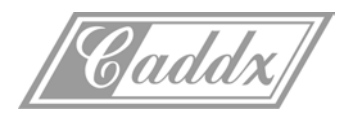

# **3.3. Fonctions pour le clavier à codes avec affichage DEL**

#### **3.3.1. Fonctions pour le clavier à codes NX-1xx**

#### **3.3.1.1. Mettre le système en mode "ABSENT"**

Le mode "ABSENT" est utilisé lorsque l'utilisateur quitte le bâtiment protégé et lorsqu'il veut complètement protéger le bâtiment. Ci-dessous, nous vous expliquons par étapes comment le système peut être mis en service en mode "ABSENT":

Etape 1: Fermez toutes les portes et fenêtres surveillées.

- Le témoin PRET s'allumera ou clignotera lorsque toutes les zones et détecteurs ou senseurs surveillés sont au repos. **REMARQUE: lorsqu'une zone a été bloquée, le senseur dans cette zone peut être activé sans que le témoin PRET soit influencé.**
- Le système de sécurité ne peut pas être mis en service lorsque le témoin "PRET" est "éteint".
- Il n'y a pas de tension secteur lorsque le témoin ALIMENTATION est "éteint". Contrôlez le fusible concerné dans le boîtier de fusibles. Contactez votre installateur d'alarme quand vous ne pouvez pas résoudre la faute. Il y a une faute batterie lorsque le témoin ALIMENTATION clignote. Contactez votre installateur d'alarme.

Etape 2: Introduisez votre code utilisateur à 4 ou à 6 chiffres pour mettre votre système en service.

- Le témoin ARME s'allumera.
- Vous pouvez quitter le bâtiment protégé.

**REMARQUE: Le témoin ABSENT clignotera rapidement pendant les 10 dernières secondes du temps de sortie pour signaler à l'utilisateur que le temps de sortie est presque terminé. Vous pouvez éventuellement remettre le système hors service et puis remettre le système en service lorsque vous nécessitez plus de temps pour quitter le bâtiment.** 

#### **3.3.1.2. Mettre le système en service en mode "PRESENT"**

Le mode ""PRESENT" est utilisé lorsque l'utilisateur veut rester dans le bâtiment surveillé et ne veut que protéger le périmètre (périphérie). Ci-dessous, nous vous expliquons par étapes comment le système peut être mis en service en mode "PRESENT":

Etape 1: Fermez toutes les portes et fenêtres surveillées.

- Le témoin PRET s'allumera ou clignotera lorsque toutes les zones et détecteurs ou senseurs surveillés sont au repos. **REMARQUE: lorsqu'une zone a été bloquée, le senseur dans cette zone peut être activé sans que le témoin PRET soit influencé.**
- Le système de sécurité ne peut pas être mis en service lorsque le témoin "PRET" est "éteint".
- Il n'y a pas de tension secteur lorsque le témoin ALIMENTATION est "éteint". Contrôlez le fusible concerné dans le boîtier de fusibles. Contactez votre installateur d'alarme quand vous ne pouvez pas résoudre la faute. Il y a une faute batterie lorsque le témoin ALIMENTATION clignote. Contactez votre installateur d'alarme.

<span id="page-12-0"></span>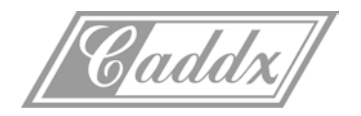

Etape 2: Introduisez votre code utilisateur à 4 chiffres ou à 6 chiffres (optionnel, si programmé) Etape 3:

• Appuyez sur la touche **[Présent]**.

• Le témoin BLOCAGE s'allumera pour indiquer que les zones "internes" sont bloquées (tous les détecteurs "internes" bloqueront automatiquement. Ainsi l'utilisateur peut se déplacer librement dans le bâtiment surveillé).

Le témoin de zone correspondant à chaque zone "interne" bloquée s'allumera. Lorsque 1 ou plusieurs zones ont été bloquées par l'utilisateur, le(s) témoin(s) de zone correspondant(s) s'allumera (ont) également pour avertir l'utilisateur que ces zones ne sont pas surveillées et peuvent être accédées sans déclencher une alarme.

• Le témoin PRESENT s'allumera également. **REMARQUE: normalement toutes les portes d'entrée sont maintenant temporisées.** 

Etape 4:

- Il faut encore une fois appuyer sur la touche **[Présent]** pour mettre la (les) porte(s) d'entrée en état "instantané"
- Le témoin INSTANTANE s'allumera pour indiquer que toutes les portes d'entrée sont actuellement "instantanées".
- En appuyant à nouveau sur la touche **[Présent],** le témoin INSTANTANE s'éteint et la (les) porte(s) d'entrée deviennent temporisé(es), etc…

#### **3.3.1.3. Utiliser l'option de mise en service rapide (optionnel, si programmé)**

L'option de mise en service rapide ne peut être utilisée uniquement que si elle a été programmée par votre installateur. Cette option de mise en service rapide offre la possibilité à l'utilisateur de mette le système en service en mode ABSENT ou PRESENT, sans de devoir introduire un code utilisateur valable. Le système peut être mis en service rapide en mode ABSENT en appuyant sur la touche **[ABSENT].** Le système peut être mis en service rapide en mode PRESENT en appuyant sur la touche **[PRESENT].** L'option de mise en service rapide ne fonctionne UNIQUEMENT que pour la mise en service. Il faut introduire un code utilisateur valable pour mettre le système hors service. L'option de mise en service rapide est très intéressante pour être utilisée par un babysitter, des domestiques, etc…

#### **Modifier les modes pendant que le système est mis en service.**

- Etape 1: En appuyant sur la touche **[PRESENT],** la temporisation de la (des) porte(s) d'entrée sera mise en/hors service et le témoin INSTANTANE s'éteindra/s'allumera.
- Etape 2: Utilisez la touche **[BLOCAGE]** pour débloquer ou bloquer les zones "internes". **Ceci est possible uniquement que lorsque ceci a été programmé par votre installateur (l'option "blocage toggle" est programmée).**
- Etape 3: Lorsque la touche **[ABSENT]** est utilisée pendant que le système est mis en service, le temps de sortie redémarre, on peut quitter alors le bâtiment.  **Ceci est possible uniquement que lorsque ceci a été programmé par votre installateur (l'option "re-exit" est programmée).**

<span id="page-13-0"></span>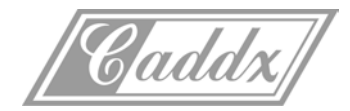

**REMARQUE: Le témoin INSTANTANE doit être éteint lorsqu'on a l'intention d'entrer à nouveau dans le bâtiment protégé. Quand on entre dans le bâtiment protégé lorsque le témoin INSTANTANE est "allumé", une alarme sera immédiatement déclenchée. On peut à nouveau programmer un temps d'entrée pour la(les) porte(s) d'entrée en appuyant encore une fois sur la touche [ABSENT]. Ensuite, le témoin INSTANTANE s'éteindra.** 

#### **3.3.1.4. Mettre le système hors service**

Lorsqu'on entre dans une zone surveillée par une zone d'entrée normale, le ronfleur de clavier à codes générera une tonalité d'avertissement continue pendant le temps d'entrée. Après l'introduction d'un code utilisateur valable, le témoin rouge ARME s'éteindra et la tonalité du ronfleur s'arrêtera. Maintenant, le système de sécurité est mis hors service. Une alarme sera générée lorsqu'on a pas introduit un code valable avant la fin du temps de sortie.

**REMARQUE: quand le témoin rouge ARME clignote pendant le temps d'entrée, ceci signifie qu'une alarme a été détectée pendant votre absence. Dans ce cas, quittez le bâtiment et contactez votre installateur d'alarme et/ou la police depuis un lieu sauf.** 

#### **3.3.1.5. Caractéristique d'annulation (optionnel, uniquement possible si programmé par votre installateur)**

Le témoin ANNULER clignotera pendant la temporisation du transmetteur. Le rapport d'alarme sera annulé lorsque, pendant que le témoin clignote, on introduit un code suivi par la touche [Annuler]. Le témoin ANNULER s'allumera de manière continue lorsqu'on introduit un code, suivi par la touche [Annuler] pendant ou après la transmission de l'alarme. Ce témoin reste allumé jusqu'à ce que le centre de gardiennage aie reçu le rapport "d'annulation".

#### **3.3.1.6. Mettre les zones temporairement hors service (bloquer)**

Il se peut qu'il est nécessaire ou souhaitable de mettre une ou plusieurs zones temporairement hors service. Ceci ne peut se passer que si le système est mis hors service. Afin de bloquer les zones, il faut suivre la procédure suivante :

- Etape 1: Appuyez sur **[BLOCAGE]**.
- Etape 2: Si nécessaire (optionnel), introduisez le code utilisateur
- Etape 3: Le témoin BLOCAGE clignote.
- Etape 4: Introduisez le numéro de zone (chaque fois 2 chiffres) de la (des) zone(s) qui doit (doivent) être bloquée(s).

Exemple: pour bloquer les zones 4 et 5, il faut introduire [0][4][0][5].

 Les témoins des zones bloquées s'allumeront de manière continue pour indiquer que la zone correspondante a été bloquée.

Etape 5: Appuyez à nouveau sur **[BLOCAGE]**.

Etape 6: Le témoin BLOCAGE arrête de clignoter et s'allume continuellement.

#### **REMARQUE: toutes les zones seront automatiquement débloquées chaque fois que le système est mis hors service.**

<span id="page-14-0"></span>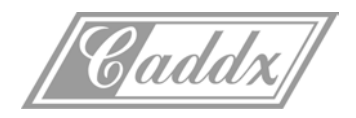

#### **3.3.1.7. Mettre les zones temporairement hors service avec blocage de groupe**

Le blocage de groupe est une option qui doit être programmée par votre installateur.

#### Etape 1: Appuyez sur **[BLOCAGE]**.

Etape 2: Si nécessaire (optionnel), introduisez le code utilisateur

Etape 3: Le témoin BLOCAGE clignote.

Etape 4: Introduisez [0][0].

 Les témoins des zones, programmées pour "blocage de groupe" s'allumeront de manière continue pour indiquer que les zones correspondantes ont été bloquées.

#### Etape 5: Appuyez à nouveau sur **[BLOCAGE]**.

Etape 6: Le témoin BLOCAGE arrête de clignoter et s'allume continuellement.

#### **3.3.1.8. Débloquer les zones**

Etape 1: Appuyez sur **[BLOCAGE]**.

Etape 2: Si nécessaire (optionnel), introduisez le code utilisateur

- Etape 3: Le témoin BLOCAGE clignote.
- Etape 4: Introduisez le numéro de zone (chaque fois 2 chiffres) de la (des) zone(s) qui doit (doivent) être bloquée(s).

Exemple: pour bloquer les zones 4 et 5, il faut introduire [0][4][0][5].

 Les témoins des zones, programmées pour "blocage de groupe" s'allumeront de manière continue pour indiquer que les zones correspondantes ont été bloquées.

Etape 5: Appuyez à nouveau sur **[BLOCAGE]**.

Etape 6: Le témoin BLOCAGE arrête de clignoter et s'allume de manière continue.

#### **REMARQUE: toutes les zones seront automatiquement débloquées chaque fois que le système est mis hors service.**

#### **3.3.1.9. Mise en/hors service de la fonction sonnette**

La fonction sonnette est une option qui peut être programmée par votre installateur.

La fonction sonnette est activée/désactivée à l'aide de la touche **[SONNETTE]**, lorsque le système est mis hors service. Lorsque la sonnette est désactivée, le témoin SONNETTE s'allumera. Lorsque la sonnette est mise hors service , le témoin SONNETTE sera "éteint". Chaque fois que la touche **[SONNETTE]** est introduite, la fonction sonnette sera activée/désactivée et une brève tonalité "ding-dong" sera générée.

<span id="page-15-0"></span>Caddx

#### **3.3.1.10. Programmer et modifier les codes utilisateurs**

- Etape 1 Le système doit être mis hors service pour pouvoir programmer ou modifier les codes utilisateurs.
- Etape 2 Appuyez sur la touche **[\*]**.
- Etape 3 Appuyez sur la touche **[5]**.
- Etape 4 Introduisez le "code principal".

**REMARQUE: la personne qui modifie le code de quelqu'un d'autre doit, dans un système avec des partitions, avoir accès à au moins la même partition que l'utilisateur dont le code doit être modifié.** 

- Etape 5 Le témoin PRET clignotera.
- Etape 6 Introduisez le numéro du code utilisateur correspondant. Utilisez toujours 2 chiffres: donc [0][3] pour le code (utilisateur) 3 et [5][2] pour le code (utilisateur) 52.
- Etape 7 Introduisez le code utilisateur à 4 chiffres ou à 6 chiffres.

**REMARQUE: un certain code utilisateur peut être effacé en appuyant 4 fois (pour un code à 4 chiffres) ou 6 fois (pour un code à 6 chiffres) sur la touche [ANNULER/NIGHT], au lieu d'introduire le code utilisateur,**

- Etape 8 Le témoin PRET clignotera à nouveau pour indiquer que vous pouvez introduire un nouveau numéro de code (voir étape 5). Lorsque l'introduction du code a été refusé, ceci sera indiqué avec 3 brèves tonalités bip.
- Etape 9 Afin de modifier ou de programmer des codes utilisateurs supplémentaires, vous devez répéter l'étape 6 et l'étape 7.
- Etape 10 On peut quitter ce mode de programmation en appuyant sur la touche [#] pendant que le témoin PRET clignote.

#### **Remarque : Chaque code MES/MHS standard (pas le code principal) peut aussi modifier son propre code.**

#### **3.3.1.11. Programmer les autorisations de code**

Les autorisations de code peuvent être attribuées en suivant les étapes, mentionnées ci-dessous. Les autorisations de code ne peuvent être attribuées que si le code a été programmé (voir 3.3.1.10).

- Etape 1 Le système doit être mis hors service pour pouvoir programmer ou modifier les autorisations de code.
- Etape 2 Appuyez sur la touche **[\*]**.
- Etape 3 Appuyez sur la touche **[6]**.
- Etape 4 Introduisez un "code principal".

**REMARQUE: la personne qui modifie les autorisations de code de quelqu'un d'autre doit, dans un système avec des partitions, avoir accès à au moins la même partition que l'utilisateur dont les autorisations doivent être modifiées.** 

Etape 5 Le témoin PRET clignotera.

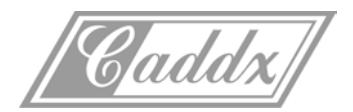

- Etape 6 Introduisez le numéro du code utilisateur correspondant. Utilisez toujours 2 chiffres: donc [0][3] pour le code (utilisateur) 3 et [5][2] pour le code (utilisateur) 52.
- Etape 7 Les témoins de zone qui s'allument, indiquent quelles sont les autorisations attribuées à ce code. Des explications concernant la signification de chaque témoin de zone sont décrites ci-dessous. Une certaine autorisation peut être activée/désactivée en introduisant la touche numérique correspondante sur le clavier à codes.

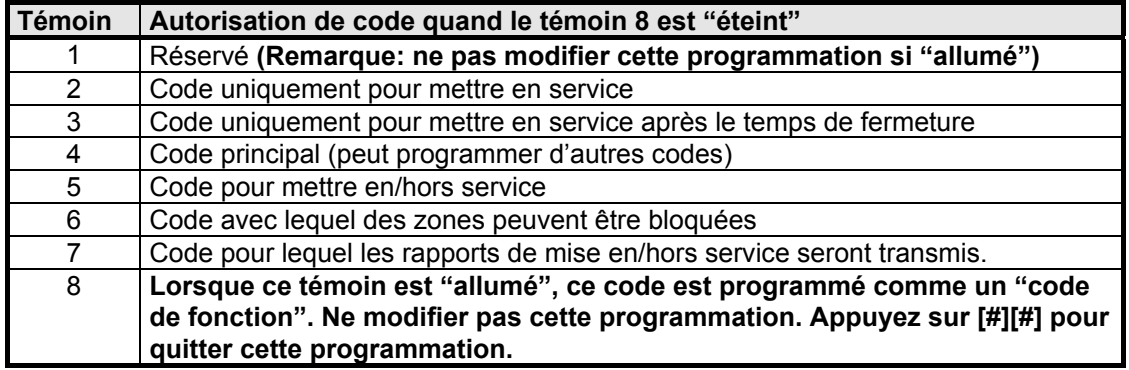

- Etape 8 Appuyez sur la touche **[\*]**. Le témoin PRET clignotera à nouveau. Ainsi, vous pouvez spécifier à quelle(s) partition(s) ce code a accès. (Un certain code a accès à la (aux) partition(s) dont le (les) témoin(s) correspondant(s) s'allume(nt).
- Etape 9 Les témoins de zone qui s'allument, indiquent à quelles partitions un certain code a accès. L'accès à une certaine partition peut être interdit ou attribué en appuyant sur la touche numérique correspondante et en mettant le témoin de zone "ON" ou "OFF".

Exemple: lorsque le témoin de zone 2 s'allume, ce code a accès à la partition 2. Lorsqu'on appuie sur la touche numérique [2] le témoin 2 s'éteindra. Ce code n'a plus d'accès à la partition 2.

**Référez-vous au tableau ci-dessous pour la signification de chaque témoin de zone.** 

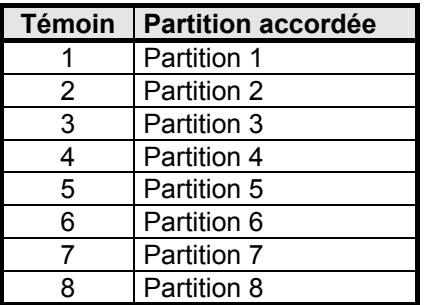

- Etape 10 Une fois que toutes les partitions sont connues, appuyez sur **[\*]**. Ainsi vous revenez à l'étape 6. Puis vous pouvez introduire un nouveau numéro de code. Continuez avec les étapes 6 - 9 jusqu'à ce que les autorisations pour tous les codes soient attribuées.
- Etape 11 On peut quitter ce mode de programmation en appuyant sur la touche **[#]**.

<span id="page-17-0"></span>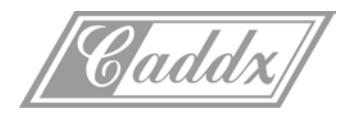

#### **3.3.2. Fonctions pour le clavier à codes NX-1208**

#### **3.3.2.1. Mettre le système en mode "ABSENT/AWAY"**

Le mode "AWAY" est utilisé lorsque l'utilisateur quitte le bâtiment protégé et lorsqu'il veut complètement protéger le bâtiment. Ci-dessous, nous vous expliquons par étapes comment le système peut être mis en service en mode "AWAY":

Etape 1: Fermez toutes les portes et fenêtres surveillées.

- Le témoin PRET s'allumera ou clignotera lorsque toutes les zones et détecteurs ou senseurs surveillés sont au repos. **REMARQUE: lorsqu'une zone a été bloquée, le senseur dans cette zone peut être activé sans que le témoin PRET soit influencé.**
- Le système de sécurité ne peut pas être mis en service lorsque le témoin "PRET" est "éteint".
- Il n'y a pas de tension secteur lorsque le témoin ALIMENTATION est "éteint". Contrôlez le fusible concerné dans le boîtier de fusibles. Contactez votre installateur d'alarme quand vous ne pouvez pas résoudre la faute. Il y a une faute batterie lorsque le témoin ALIMENTATION clignote. Contactez votre installateur d'alarme.

Etape 2: Introduisez votre code utilisateur à 4 ou à 6 chiffres pour mettre votre système en service.

- Le témoin AWAY s'allumera.
- Vous pouvez quitter le bâtiment protégé.

**REMARQUE: Le témoin AWAY clignotera rapidement pendant les 10 dernières secondes du temps de sortie pour signaler à l'utilisateur que le temps de sortie est presque terminé. Vous pouvez éventuellement remettre le système hors service et puis remettre le système en service lorsque vous nécessitez plus de temps pour quitter le bâtiment.** 

#### **3.3.2.2. Mettre le système en service en mode "PRESENT/STAY"**

Le mode "STAY" est utilisé lorsque l'utilisateur veut rester dans le bâtiment surveillé et ne veut que protéger le périmètre (périphérie). Ci-dessous, nous vous expliquons par étapes comment le système peut être mis en service en mode "STAY":

Etape 1: Fermez toutes les portes et fenêtres surveillées.

- Le témoin PRET s'allumera ou clignotera lorsque toutes les zones et détecteurs ou senseurs surveillés sont au repos. **REMARQUE: lorsqu'une zone a été bloquée, le senseur dans cette zone peut être activé sans que le témoin PRET soit influencé.**
- Le système de sécurité ne peut pas être mis en service lorsque le témoin "PRET" est "éteint".
- Il n'y a pas de tension secteur lorsque le témoin ALIMENTATION est "éteint". Contrôlez le fusible concerné dans le boîtier de fusibles. Contactez votre installateur d'alarme quand vous ne pouvez pas résoudre la faute. Il y a une faute batterie lorsque le témoin ALIMENTATION clignote. Contactez votre installateur d'alarme.

Etape 2: Introduisez votre code utilisateur à 4 chiffres ou à 6 chiffres (optionnel, si programmé)

<span id="page-18-0"></span>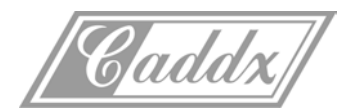

#### Etape 3:

- Appuyez sur la touche **[STAY]**.
- Le témoin BYPASS s'allumera pour indiquer que les zones "internes" sont bloquées (tous les détecteurs "internes" bloqueront automatiquement. Ainsi l'utilisateur peut se déplacer librement dans le bâtiment surveillé).

Le témoin de zone correspondant à chaque zone "interne" bloquée s'allumera. Lorsque 1 ou plusieurs zones ont été bloquées par l'utilisateur, le(s) témoin(s) de zone correspondant(s) s'allumera (ont) également pour avertir l'utilisateur que ces zones ne sont pas surveillées et peuvent être accédées sans déclencher une alarme.

• Le témoin STAY s'allumera également. **REMARQUE: normalement toutes les portes d'entrée sont maintenant temporisées.** 

#### Etape 4:

- Il faut encore une fois appuyer sur la touche **[STAY]** pour mettre la (les) porte(s) d'entrée en état "instantané"
- En appuyant à nouveau sur la touche **[STAY],** le témoin INSTANTANE s'éteint et la (les) porte(s) d'entrée deviennent temporisée(s), etc…

#### **3.3.2.3. Mettre le système en service en mode "NIGHT"**

Le mode "NIGHT" est utilisé lorsque l'utilisateur veut protéger le bâtiment mais qu'il veut bloquer automatiquement les chambres à coucher. Ci-dessous, nous vous expliquons par étapes comment le système peut être mis en service en mode "NIGHT":

Etape 1: Fermez toutes les portes et fenêtres surveillées.

- Le témoin PRET s'allumera ou clignotera lorsque toutes les zones et détecteurs ou senseurs surveillés sont au repos. **REMARQUE: lorsqu'une zone a été bloquée, le senseur dans cette zone peut être activé sans que le témoin PRET soit influencé.**
- Le système de sécurité ne peut pas être mis en service lorsque le témoin "PRET" est "éteint".
- Il n'y a pas de tension secteur lorsque le témoin ALIMENTATION est "éteint". Contrôlez le fusible concerné dans le boîtier de fusibles. Contactez votre installateur d'alarme quand vous ne pouvez pas résoudre la faute. Il y a une faute batterie lorsque le témoin ALIMENTATION clignote. Contactez votre installateur d'alarme.

Etape 2: Introduisez votre code utilisateur à 4 chiffres ou à 6 chiffres (optionnel, si programmé)

Etape 3:

- Appuyez 2 fois sur la touche **[NIGHT]**.
- Le témoin BYPASS s'allumera pour indiquer que les zones "internes" sont bloquées (tous les détecteurs "internes" bloqueront automatiquement. Ainsi l'utilisateur peut se déplacer librement dans le bâtiment surveillé).

Le témoin de zone correspondant à chaque zone "interne" bloquée s'allumera. Lorsque 1 ou plusieurs zones ont été bloquées par l'utilisateur, le(s) témoin(s) de zone correspondant(s) s'allumera (ont) également pour avertir l'utilisateur que ces zones ne sont pas surveillées et peuvent être accédées sans déclencher une alarme.

• Le témoin NIGHT s'allumera également. **REMARQUE: selon la programmation par votre installateur, les portes d'entrée sont temporisées ou instantanées.** 

<span id="page-19-0"></span>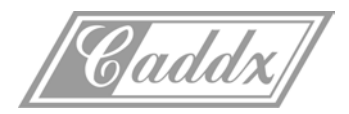

#### **3.3.2.4. Utiliser l'option de mise en service rapide (optionnel, si programmé)**

L'option de mise en service rapide ne peut être utilisée uniquement que si elle a été programmée par votre installateur. Cette option de mise en service rapide offre la possibilité à l'utilisateur de mettre le système en service en mode ABSENT ou PRESENT, sans devoir introduire un code utilisateur valable. Le système peut être mis en service rapide en mode ABSENT en appuyant 2 fois sur la touche **[AWAY].** Le système peut être mis en service rapide en mode PRESENT en appuyant 2 fois sur la touche **[STAY].** L'option de mise en service rapide ne fonctionne UNIQUEMENT que pour la mise en service. Il faut introduire un code utilisateur valable pour mettre le système hors service. L'option de mise en service rapide est très intéressante pour être utilisée par un baby-sitter, des domestiques, etc…

#### **Modifier les modes pendant que le système est mis en service.**

- Etape 1:En appuyant sur la touche **[STAY],** la temporisation de la (des) porte(s) d'entrée sera mise en/hors service et le témoin INSTANTANE s'éteindra/s'allumera.
- Etape 2:Utilisez la touche **[BYPASS]** pour débloquer ou bloquer les zones "internes". **Ceci est possible uniquement que lorsque ceci a été programmé par votre installateur (l'option "blocage toggle" est programmée).**
- Etape 3:Lorsque la touche **[AWAY]** est utilisée pendant que le système est mis en service, le temps de sortie redémarre, puis on peut quitter le bâtiment. **Ceci est possible uniquement que lorsque ceci a été programmé par votre installateur (l'option "re-exit" est programmée).**

#### **3.3.2.5. Mettre le système hors service**

Lorsqu'on entre dans une zone surveillée par une zone d'entrée normale, le ronfleur de clavier à codes générera une tonalité d'avertissement continue pendant le temps d'entrée. Après l'introduction d'un code utilisateur valable, le témoin rouge ARME s'éteindra et la tonalité du ronfleur s'arrêtera. Maintenant, le système de sécurité est mis hors service. Une alarme sera générée lorsqu'on a pas introduit un code valable avant la fin du temps de sortie.

#### **3.3.2.6. Caractéristique d'annulation (optionnel, uniquement possible si programmé par votre installateur)**

Le témoin ANNULER clignotera pendant la temporisation du transmetteur. Le rapport d'alarme sera annulé lorsque, pendant que le témoin clignote, on introduit un code. Le témoin ANNULER s'allumera de manière continue lorsqu'on introduit un code pendant ou après la transmission de l'alarme. Ce témoin reste allumé jusqu'à ce que le centre de gardiennage aie reçu le rapport "d'annulation".

#### **3.3.2.7. Mettre les zones temporairement hors service (bloquer)**

Il se peut qu'il est nécessaire ou souhaitable de mettre une ou plusieurs zones temporairement hors service. Ceci ne peut se passer que si le système est mis hors service. Afin de bloquer les zones, il faut suivre la procédure suivante :

<span id="page-20-0"></span>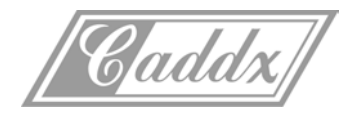

Etape 1: Appuyez sur **[BYPASS]**.

Etape 2: Si nécessaire (optionnel), introduisez le code utilisateur

- Etape 3 :Le témoin BYPASS clignote.
- Etape 4: Introduisez le numéro de zone (chaque fois 2 chiffres) de la (des) zone(s) qui doit (doivent) être bloquée(s).

Exemple: pour bloquer les zones 4 et 5, il faut introduire [0][4][0][5].

 Les témoins des zones bloquées s'allumeront de manière continue pour indiquer que la zone correspondante a été bloquée.

Etape 5: Appuyez à nouveau sur **[BYPASS]**.

Etape 6: Le témoin BYPASS arrête de clignoter et s'allume continuellement.

**REMARQUE: toutes les zones seront automatiquement débloquées chaque fois que le système est mis hors service.** 

#### **3.3.2.8. Débloquer les zones**

#### Etape 1: Appuyez sur **[BYPASS]**.

- Etape 2: Si nécessaire (optionnel), introduisez le code utilisateur
- Etape 3: Le témoin BYPASS clignote.
- Etape 4: Introduisez le numéro de zone (chaque fois 2 chiffres) de la (des) zone(s) qui doit (doivent) être bloquée(s).

Exemple: pour bloquer les zones 4 et 5, il faut introduire [0][4][0][5].

 Les témoins des zones, programmées pour "blocage de groupe" s'allumeront de manière continue pour indiquer que les zones correspondantes ont été bloquées.

Etape 5: Appuyez à nouveau sur **[BYPASS]**.

Etape 6: Le témoin BYPASS arrête de clignoter et s'allume de manière continue.

**REMARQUE: toutes les zones seront automatiquement débloquées chaque fois que le système est mis hors service.** 

#### **3.3.2.9. Mise en/hors service de la fonction sonnette**

La fonction sonnette est une option qui peut être programmée par votre installateur.

La fonction sonnette est activée/désactivée à l'aide de la commande <sup>[\*</sup>][1], lorsque le système est mis hors service. Lorsque la sonnette est désactivée, le témoin SONNETTE s'allumera. Lorsque la sonnette est mise hors service , le témoin SONNETTE sera "éteint". Chaque fois que la commande **[\*][1]** est introduite, la fonction sonnette sera activée/désactivée et une brève tonalité "ding-dong" sera générée.

<span id="page-21-0"></span>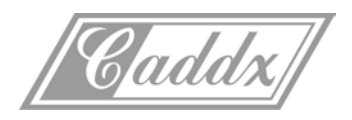

### **3.3.2.10. Programmer et modifier les codes utilisateurs**

Voir paragraphe 3.3.1.10.

#### **3.3.2.11. Programmer les autorisations de code**

Voir paragraphe 3.3.1.11.

<span id="page-22-0"></span>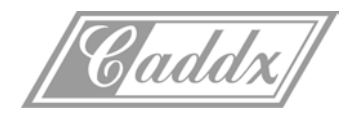

# **3.4. Fonctions spéciales pour clavier à codes DEL**

#### **3.4.1. Programmation du niveau sonore du ronfleur de clavier**

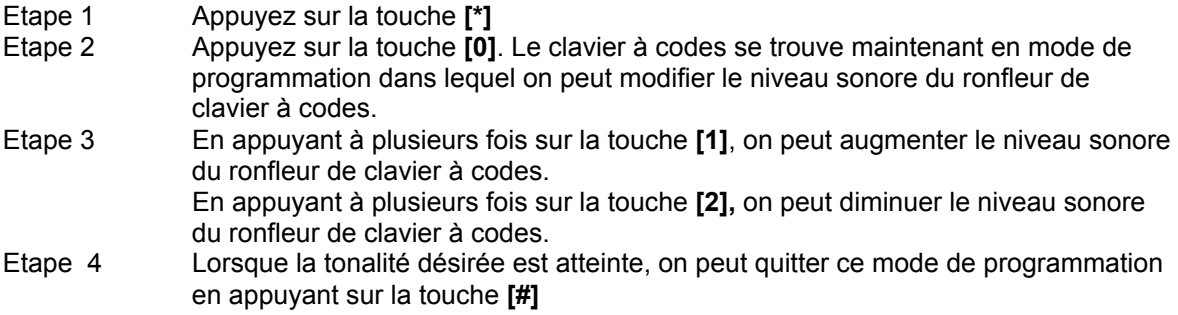

#### **3.4.2. Modifier la partition (optionnel, uniquement possible si programmé par votre installateur)**

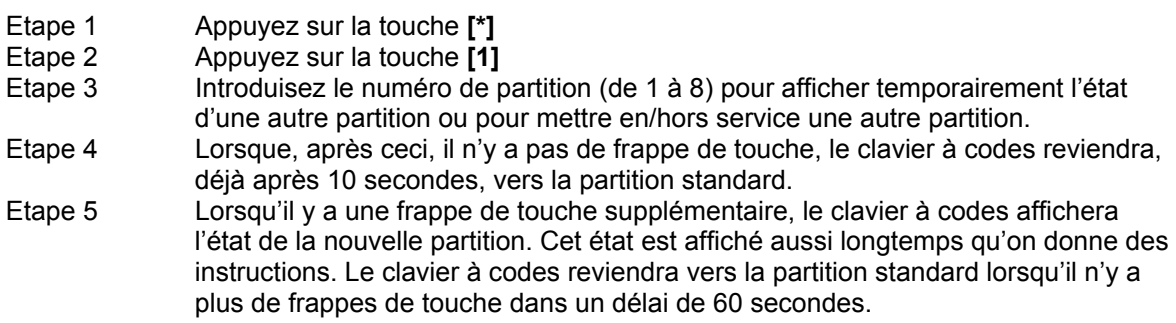

#### **3.4.3. Consulter la mémoire d'alarme**

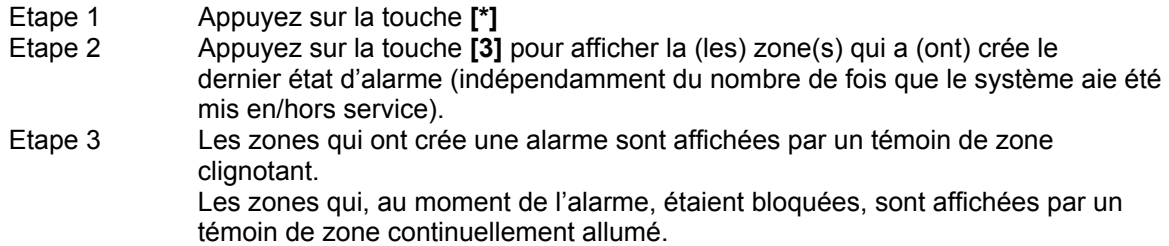

#### **3.4.4. Fonction de test (optionnel, uniquement possible si programmé par votre installateur)**

Si programmé, cette fonction exécutera un test batterie, un test transmetteur téléphonique et/ou un test sirène.

- Etape 1 Appuyez sur la touche **[\*]**
- Etape 2 Introduisez [**4**] [**4**]. Le test sera exécuté comme programmé.
- Etape 3 Lorsqu'un test sirène est exécuté, on doit introduire un code utilisateur pour arrêter la sirène. Lorsqu'un test transmetteur téléphonique est exécuté, un rapport de test sera transmis (pas de rapports d'alarme).

<span id="page-23-0"></span>Caddx

#### **3.4.5. Remise à zéro des détecteurs incendie (reset).**

Etape 1 Votre système doit d'abord être désarmé.

Etape 2 Appuyez sur la touche **[\*]**, suivi par la touche **[7]**. La procédure pour la remise à zéro (reset) des détecteurs incendie commence. Ceci prend environ 10 secondes. Le témoin INCENDIE s'éteint lorsque les détecteurs incendie sont remis à zéro.

#### **3.4.6. Programmer le temps de système.**

- Etape 1 Appuyez sur la touche **[\*]**
- Etape 2 Appuyez sur la touche **[9]**
- Etape 3 Appuyez sur la touche **[7]**
- Etape 4 Introduisez le **"code principal"**
- Etape 5 Introduisez la "spécification de l'heure" (chaque fois 2 chiffres).

#### **Remarque: le temps de système est introduit en notation 24h.**

#### **Référez au tableau ci-dessous pour un complément d'information.**

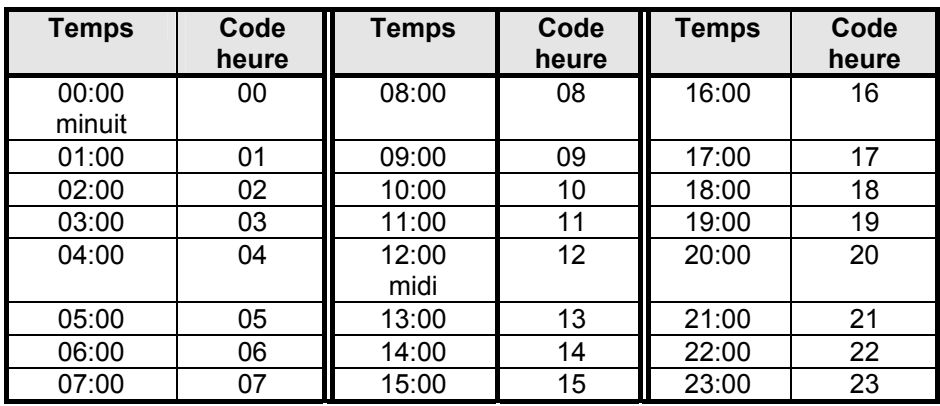

Etape 6 Introduisez la "spécification des minutes" (chaque fois 2 chiffres). Exemple : 7 minutes est introduit comme **[0][7]**.

#### **3.4.7. Programmer la date de système.**

- Etape 1 Appuyez sur la touche **[\*]** Etape 2 Appuyez sur la touche **[9]** Appuyez sur la touche **[6]** Etape 4 Introduisez le **"code principal"** Introduisez le "jour de la semaine" (chaque fois 1 chiffre).  $1 =$  dimanche  $5 =$  jeudi  $2 =$ lundi 6 = vendredi  $3 =$  mardi  $7 =$  samedi
	- 4 = mercredi

<span id="page-24-0"></span>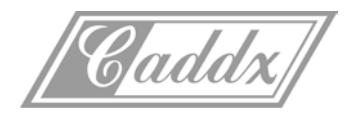

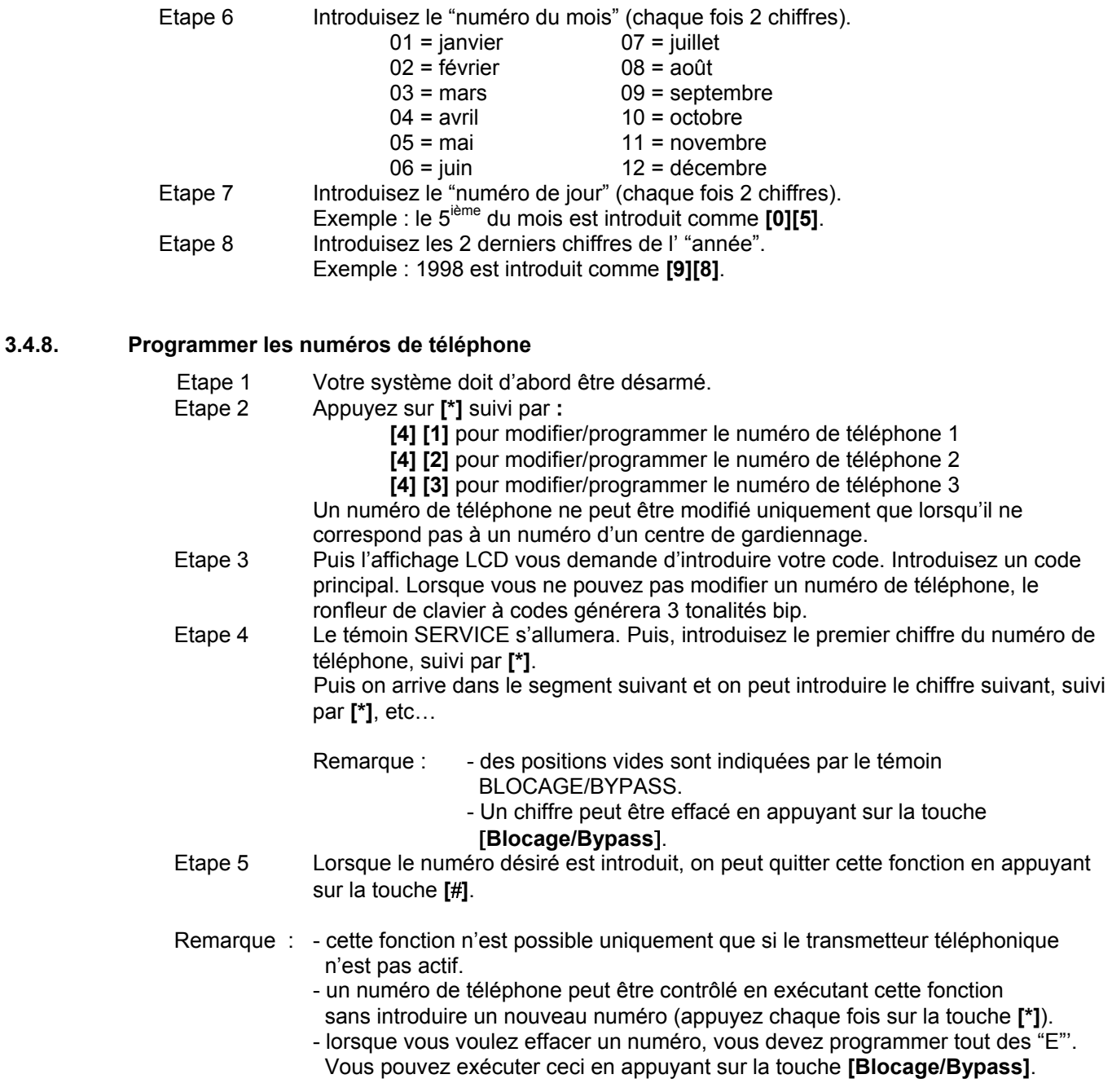

<span id="page-25-0"></span>Caddx

# **4. Utilisation du système par le clavier à codes LCD**

# **4.1. Signification des différents témoins (DEL's)**

### **4.1.1. Clavier à codes LCD NX-148**

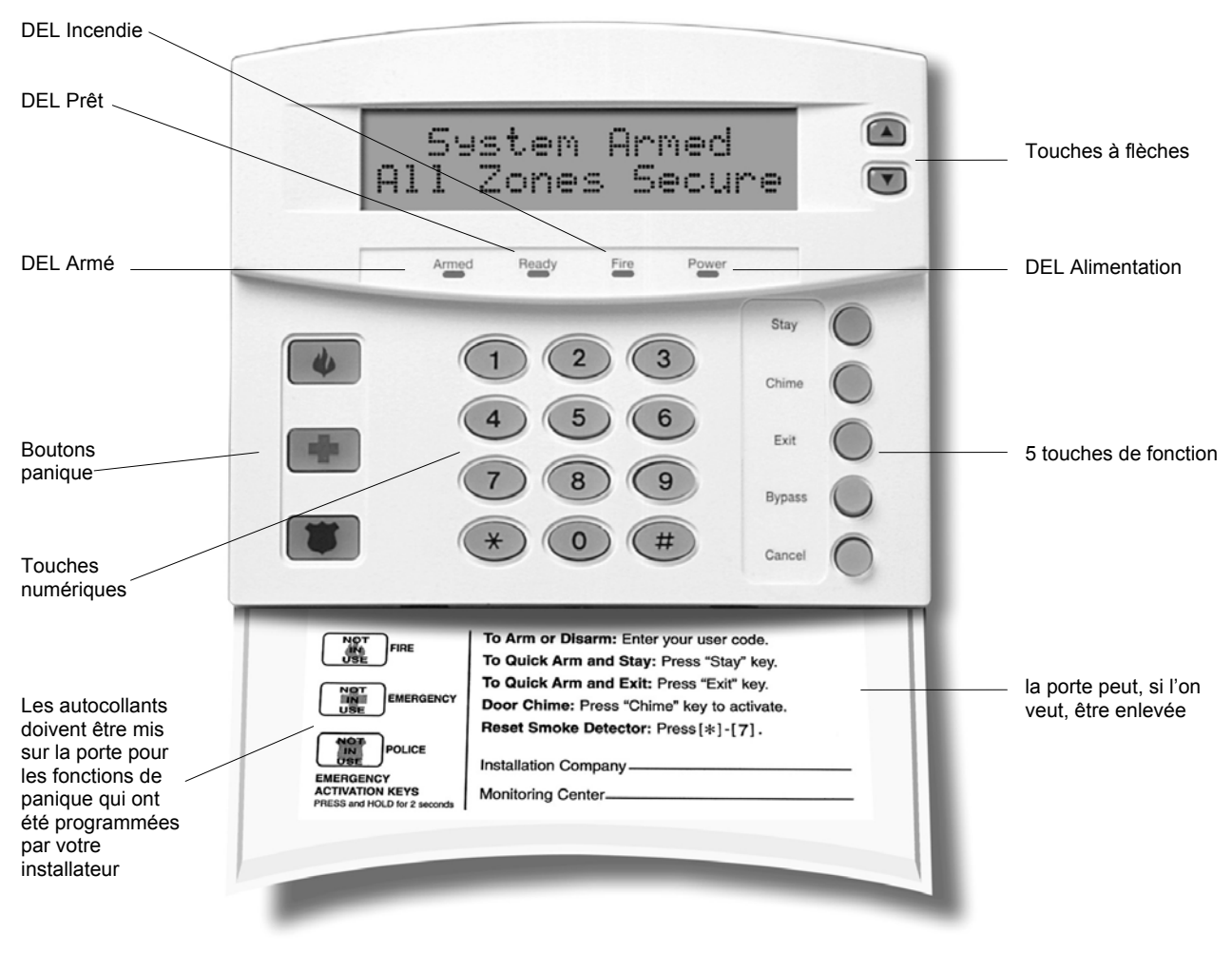

Figure 2 Clavier à codes LCD pour la NX-8

**Pour une description détaillée des témoins, des touches de fonction et des boutons panique, voir pag. 28-29** 

<span id="page-26-0"></span>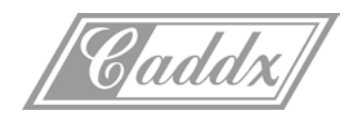

#### **4.1.2 Clavier à codes LCD NX-1248**

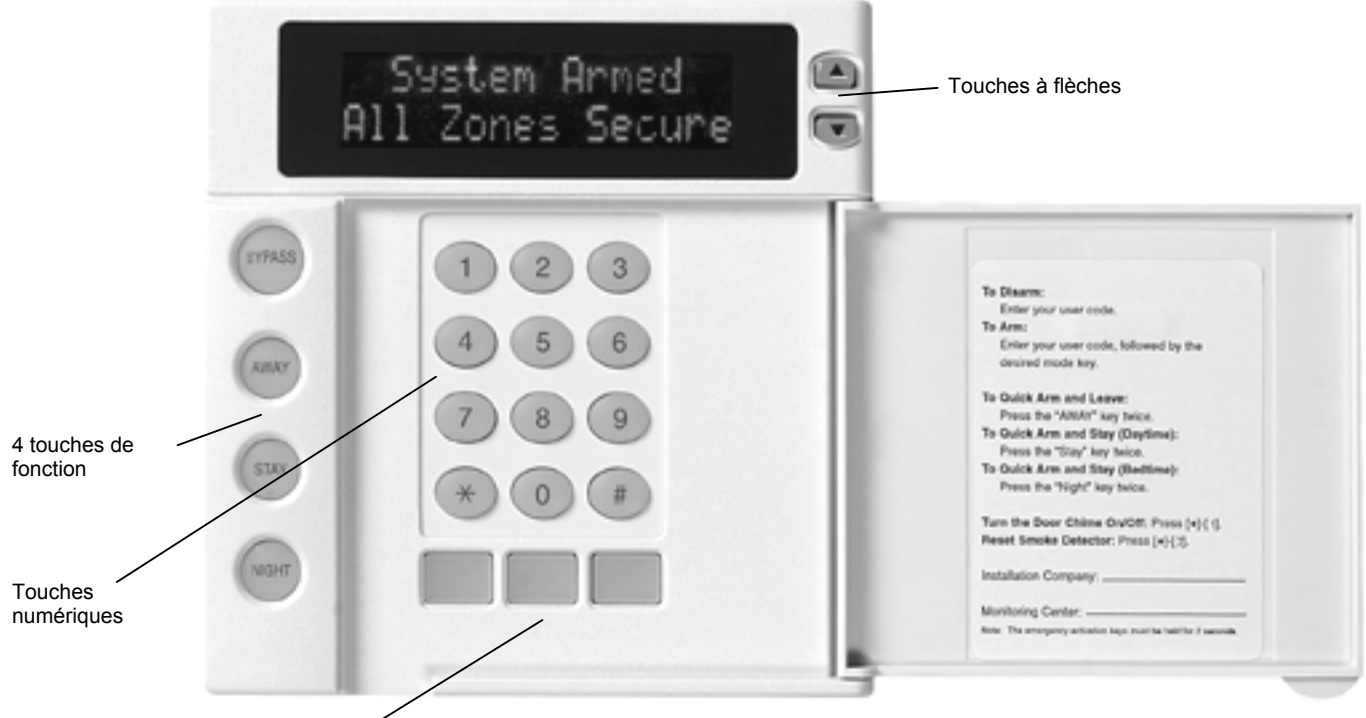

Boutons panique, les autocollants doivent être mis sur les boutons correspondants pour les fonctions panique qui ont étés programmés par votre installateur

Figure 3 Clavier à codes LCD NX-1248

**Pour une description détaillée des témoins, des touches de fonction et des boutons panique, voir pag. 28-29** 

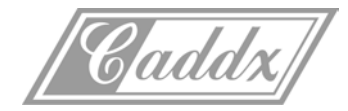

#### **DEL armé (uniquement NX-148)**

Cette DEL est "allumée" lorsque le système est mis en service. Cette DEL est "éteinte" lorsque le système est mis hors service. La DEL "armé" clignotera lorsqu'une alarme s'est produite pendant le cycle de mise en service précédent (mémoire d'alarme).

#### **DEL Blocage/Bypass**

La DEL "BLOCAGE/BYPASS" est "allumée" quand au moins une zone, appartenant à la même partition que le clavier à codes, a été bloquée. Quand la DEL "BLOCAGE/BYPASS" est "éteinte", il n'y a pas de zones bloquées.

#### **DEL Annuler (uniquement NX-148)**

La DEL "ANNULER" clignotera pendant la temporisation du transmetteur. Lorsque, pendant que cette DEL clignote, on introduit un code, suivi par la touche [Annuler], le rapport d'alarme sera annulé. **Remarque: la "temporisation du transmetteur" doit être programmée par votre installateur.**  Lorsqu'on introduit un code, suivi de la touche [Annuler], pendant ou après la transmission de l'alarme, la DEL "ANNULER" s'allumera de manière continue. Cette DEL reste allumée jusqu'à ce que le centre de gardiennage aie reçu le rapport "d'annulation". **Remarque: l'option "annuler" doit être programmée par votre installateur.** 

#### **DEL Sonnette (uniquement NX-148)**

La DEL "SONNETTE" est allumée quand la "sonnette" est activée. Cette DEL est "éteinte" quand la "sonnette" est désactivée.

#### **DEL Absent/Away**

La DEL "ABSENT/AWAY" est "allumée" pendant le temps de sortie. Cette DEL clignotera pendant les 10 dernières secondes du temps de sortie pour indiquer que le temps de sortie est presque terminé. (L'utilisateur peut éventuellement mettre le système à nouveau hors service afin d'éviter des alarmes intempestives. Puis l'utilisateur peut mettre le système à nouveau en service et peut quitter le bâtiment avant que le temps de sortie soit écoulé).

#### **DEL Incendie (uniquement NX-148)**

La DEL "INCENDIE" s'allume de manière continue lorsqu'une alarme incendie se produit. La DEL "INCENDIE" clignotera rapidement quand une perturbation se produit dans une zone incendie.

#### **DEL Alimentation (uniquement NX-148)**

La DEL "ALIMENTATION" est "allumée" quand la tension de secteur et la batterie de secours sont branchées et sont en ordre. La DEL "ALIMENTATION" clignotera quand la batterie de secours n'est pas branchée ou quand la tension de batterie est trop basse. La DEL "ALIMENTATION" est "éteinte" quand la tension de secteur (230 Vac) n'est pas branchée.

<span id="page-28-0"></span>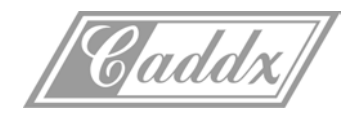

#### **DEL Prêt (uniquement NX-148)**

La DEL "PRET" est "allumée" lorsque le système est prêt pour être mis en service. La DEL "PRET" clignote lorsque le système est prêt pour être mis en service de façon forcée. La DEL "PRET" est "éteinte" lorsque le système n'est pas prêt pour être mis en service parce qu'une ou plusieurs zones sont en faute.

#### **DEL Présent/Stay**

La DEL "PRESENT" est "éteinte" lorsque le système a été mis en service en mode "ABSENT/STAY". La DEL "PRESENT/STAY" est "allumée" lorsque le système a été mis en service en mode "PRESENT/STAY". Normallement, la (les) porte(s) d'entrée est (sont) alors temporisée(s). La (les) porte(s) d'entrée peut (peuvent) être mis(es) "instantanée(s)" ou à nouveau "temporisée(s)" en appuyant chaque fois sur la touche [Présent] pendant que le système est armé.

#### **DEL Night**

La DEL "NIGHT" est "éteinte" lorsque le système a été mis en service en mode "AWAY". La DEL "NIGHT" est "allumée" lorsque le système a été mis en service en mode "NIGHT". Normallement, la (les) porte(s) d'entrée est (sont) alors temporisée(s). La (les) porte(s) d'entrée peut (peuvent) être mis(es) "instantanée(s)".

### **4.2. Boutons panique**

Le clavier à codes est pourvu de 3 boutons panique. Ils peuvent être utilisés pour l'activation manuelle d'une alarme incendie (symbole flamme), alarme médicale (symbole croix bleu) et alarme panique (symbole police).

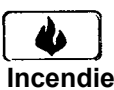

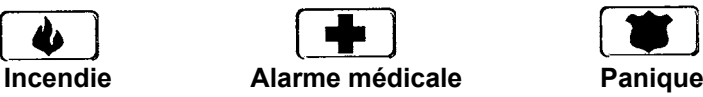

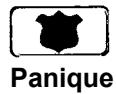

Le bouton concerné doit être introduit pendant 2 secondes afin d'activer la fonction panique correspondante.

#### **REMARQUE: Il est possible que les boutons panique n'ont pas été programmés dans votre système.**

**Touche d'alarme INCENDIE:** Si programmé, une alarme incendie manuelle peut être générée en appuyant pendant 2 secondes sur cette touche. Un rapport d'alarme incendie peut également être transmis lorsque votre système est connecté à un centre de gardiennage. Cette touche peut uniquement être utilisée que dans un état d'alerte qui nécessite l'intervention des pompiers.

**Touche d'alarme MEDICALE:** Si programmé, une alarme médicale manuelle peut être générée en appuyant pendant 2 secondes sur cette touche. Un rapport d'alarme médicale peut également être transmis lorsque votre système est connecté à un centre de gardiennage. Cette touche peut uniquement être utilisée que dans un état d'alerte qui nécessite l'intervention d'un service médical (p.e. 100).

**Touche PANIQUE/HOLD-UP:** Si programmé, une alarme panique audible ou hold-up manuel peuvent être générés en appuyant pendant 2 secondes sur cette touche. Un rapport d'alarme panique peut également être transmis lorsque votre système est connecté à un centre de gardiennage. Cette touche peut uniquement être utilisée que dans un état d'alerte qui nécessite l'intervention de la police.

**REMARQUE: il est également possible de générer une alarme panique ou hold-up SILENCIEUSE pendant que le rapport d'alarme est transmis vers le centre de gardiennage. Contactez votre installateur pour déterminer de quelle façon votre système de sécurité doit réagir après l'activation de la touche panique/hold-up.** 

<span id="page-29-0"></span>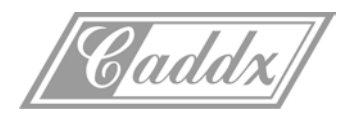

# **4.3. Fonctions pour le clavier à codes avec affichage LCD**

#### **4.3.1. Fonctions du clavier à codes NX-148**

#### **4.3.1.1. Mettre le système en mode "ABSENT"**

Le mode "ABSENT" est utilisé lorsque l'utilisateur quitte le bâtiment protégé et lorsqu'il veut complètement protéger le bâtiment. Ci-dessous, nous vous expliquons par étapes comment le système peut être mis en service en mode "ABSENT":

Etape 1: Fermez toutes les portes et fenêtres surveillées.

• Le témoin PRET s'allumera ou clignotera lorsque toutes les zones protégées et détecteurs ou senseurs sont au repos. **REMARQUE: lorsqu'une zone a été bloquée, le senseur dans cette zone peut être activé sans que le témoin PRET soit influencé**

**Système Prêt Armer: Tapez code**

• Le système de sécurité ne peut pas être mis en service lorsque le témoin "PRET" est "éteint". Référez-vous au paragraphe "mettre le système prêt pour armer" pour plus de détails

**Système Pas Prêt Info: Tapez**  $\rightarrow$ 

• Il n'y a pas de tension secteur lorsque le témoin ALIMENTATION est "éteint". Contrôlez le fusible concerné dans le boîtier de fusibles. Contactez votre installateur d'alarme quand vous ne pouvez pas résoudre la faute. Il y a une faute batterie lorsque le témoin ALIMENTATION clignote. Contactez votre installateur d'alarme.

Etape 2: Introduisez votre code utilisateur à 4 chiffres ou à 6 chiffres pour mettre votre système en service.

- Les témoins ARME et ABSENT s'allumeront.
- Vous pouvez quitter le bâtiment protégé.

**Système Armé chaque zone ok**

**REMARQUE: Le témoin ABSENT clignotera rapidement pendant les 10 dernières secondes du temps de sortie pour signaler à l'utilisateur que le temps de sortie est prèsque terminé. Vous pouvez éventuellement remettre le système hors service et puis remettre le système en service lorsque vous nécessitez plus de temps pour quitter le bâtiment.** 

#### **4.3.1.2. Mettre le système prêt pour armer**

Lorsque le témoin PRET n'est pas "allumé" ou clignote, au moins une zone est perturbée (en faute). Pour identifier cette zone, il faut utiliser les touches **[**¿**][**À**]** au côté droit de l'écran.

Lorsque vous voulez bloquer ou débloquer certaines zones, il faut appuyer sur la touche **[Blocage]** pendant que la zone concernée est affichée. Vous pouvez quitter ce mode en appuyant sur la touche **[#]** après avoir contrôlé toutes les zones.

<span id="page-30-0"></span>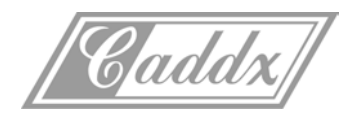

#### **4.3.1.3. Mettre le système en service en mode "PRESENT"**

Le mode "PRESENT" est utilisé lorsque l'utilisateur veut rester dans le bâtiment surveillé et ne veut que protéger le périmètre (périphérie). Ci-dessous, nous vous expliquons par étapes comment le système peut être mis en service en mode "PRESENT":

Etape 1: Fermez toutes les portes et fenêtres surveillées.

- Le témoin PRET s'allumera ou clignotera lorsque toutes les zones et détecteurs ou senseurs surveillés sont au repos. **REMARQUE: lorsqu'une zone a été bloquée, le senseur dans cette zone peut être activé sans que le témoin PRET est influencé.**
- Le système de sécurité ne peut pas être mis en service lorsque le témoin "PRET" est "éteint".
- Il n'y a pas de tension secteur lorsque le témoin ALIMENTATION est "éteint". Contrôlez le fusible concerné dans le boîtier de fusibles. Contactez votre installateur d'alarme quand vous ne pouvez pas résoudre la faute. Il y a une faute batterie lorsque le témoin ALIMENTATION clignote. Contactez votre installateur d'alarme.

Etape 2: Introduisez votre code utilisateur à 4 chiffres ou à 6 chiffres (optionnel, si programmé)

Etape 3 :

• Appuyez sur la touche **[Présent]**.

**Système Prêt Armer: Tapez code**

- Le témoin BLOCAGE s'allumera pour indiquer que les zones "internes" sont bloquées (tous les détecteurs "internes" se bloqueront automatiquement. Ainsi l'utilisateur peut se déplacer librement dans le bâtiment surveillé).
- Le témoin PRESENT s'allumera également . **REMARQUE: normalement toutes les portes d'entrée sont maintenant temporisées.**

Etape 4:

- Il faut encore une fois appuyer sur la touche **[Présent]** pour mettre la (les) porte(s) d'entrée en état "instantané"
- Le témoin INSTANTANE s'allumera pour indiquer que toutes les portes d'entrée sont actuellement "instantanées".
- En appuyant à nouveau sur la touche **[Présent],** le témoin INSTANTANE s'éteint et la (les) porte(s) d'entrée deviennent temporisée(s), etc…

**Système Prêt Instantané**

#### **4.3.1.4. Utiliser l'option de mise en service rapide (optionnel, si programmé)**

L'option de mise en service rapide ne peut être utilisée uniquement que si elle a été programmée par votre installateur. Cette option de mise en service rapide offre la possibilité à l'utilisateur de mettre le système en service en mode ABSENT ou PRESENT, sans devoir introduire un code utilisateur valable. Le système peut être mis en service rapide en mode ABSENT en appuyant sur la touche **[ABSENT]**. Le système peut être mis en service rapide en mode PRESENT en appuyant sur la touche **[PRESENT]**. L'option de mise en service rapide ne fonctionne UNIQUEMENT que pour la mise en service. Il faut toujours introduire un code utilisateur valable pour mettre le système hors service. L'option de mise en service rapide est très intéressante pour être utilisée par un baby-sitter, des domestiques, etc…

<span id="page-31-0"></span>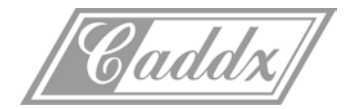

#### **Modifier les modes pendant que le système est mis en service.**

- Etape 1: En appuyant sur la touche **[PRESENT],** la temporisation de la (des) porte(s) d'entrée sera mise en/hors service et le témoin INSTANTANE s'éteindra/s'allumera.
- Etape 2: Utilisez la touche **[BLOCAGE]** pour débloquer ou bloquer les zones "internes". **Ceci est possible uniquement que lorsque l'option "blocage toggle" a été programmée par votre installateur.**
- Etape 3: Lorsque la touche **[ABSENT]** est utilisée pendant que le système est mis en service, le temps de sortie redémarre, ainsi on peut quitter le bâtiment.  **Ceci n'est possible uniquement lorsque l'option "re-exit"a été programmée par votre installateur.**

**REMARQUE: Le témoin INSTANTANE doit être éteint lorsqu'on a l'intention d'entrer à nouveau dans le bâtiment protégé. Quand on entre dans le bâtiment protégé lorsque le témoin INSTANTANE est "allumé", une alarme sera immédiatement déclenchée. On peut à nouveau programmer un temps d'entrée pour la(les) porte(s) d'entrée en appuyant encore une fois sur la touche [ABSENT]. Ensuite, le témoin INSTANTANE s'éteindra.** 

#### **4.3.1.5. Mettre le système hors service**

Lorsqu'on entre dans une zone protégée par une zone d'entrée normale, le ronfleur de clavier à codes générera une tonalité d'avertissement continue pendant le temps d'entrée.

• Introduisez un code utilisateur valable.

**Tapez code pour Désarmer**

• Le témoin rouge ARME s'éteindra et la tonalité du ronfleur s'arrêtera. Maintenant, le système de sécurité est mis hors service. Une alarme sera générée lorsqu'on a pas introduit un code valable avant la fin du temps de sortie.

**REMARQUE: quand le témoin rouge ARME clignote pendant le temps d'entrée, ceci signifie qu'une alarme a été détectée pendant votre absence. En ce cas, quittez le bâtiment et contactez votre installateur d'alarme et/ou la police depuis un lieu sauf.** 

#### **4.3.1.6. Caractéristique d'annulation (optionnel, uniquement possible si programmé par votre installateur)**

Le témoin ANNULER clignotera pendant la temporisation du transmetteur. Le rapport d'alarme sera annulé lorsque, pendant que le témoin clignote, on introduit un code suivi par la touche [Annuler]. Le témoin ANNULER s'allumera continuellement lorsqu'on introduit un code, suivi par la touche [Annuler] pendant ou après la transmission de l'alarme. Ce témoin reste allumé jusqu'à ce que le centre de gardiennage aie reçu le rapport "d'annulation".

<span id="page-32-0"></span>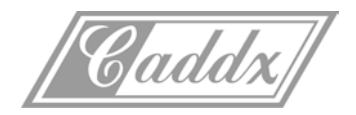

#### **4.3.1.7. Mettre les zones temporairement hors service (bloquer).**

Il se peut qu'il est nécessaire ou souhaitable de mettre une ou plusieurs zones temporairement hors service. Ceci ne peut se passer que si le système est mis hors service. Afin de bloquer les zones, on peut suivre 2 procédures :

*Procédure 1:* suivez cette procédure lorsque vous connaissez le numéro de la zone à bloquer.

Etape 1 Appuyez sur **[BLOCAGE]**.

Etape 2 Si nécessaire (optionnel), introduisez le code utilisateur.

Etape 3 Le témoin BLOCAGE clignote.

Etape 4 Introduisez le numéro de zone (chaque fois 2 chiffres) de la (des) zone(s) qui doit (doivent) être bloquée(s).

Exemple : pour bloquer les zones 4 et 5, il faut introduire [0][4][0][5].

Etape 5 Appuyez à nouveau sur **[BLOCAGE]**.

Etape 6 Le témoin BLOCAGE arrête de clignoter et s'allume continuellement.

Etape 7 Utilisez les touches [A][∀] pour afficher toutes les zones bloquées. Appuyez sur la touche **[#]** pour quitter ce mode de visualisation.

*Procédure 2:* suivez cette procédure lorsque vous ne connaissez PAS le numéro de la zone à bloquer.

Etape 1 Introduisez [\*][A]. La description de la zone 1 sera affichée.

- Etape 2 Utilisez les touches **[**¿**][**À**]** pour afficher les descriptions de toutes les zones.
- Etape 3 Pour bloquer ou débloquer une certaine zone, appuyez sur la touche **[Blocage]** pendant que la description de la zone concernante est affichée.

Etape 4 Lorsque vous avez terminé, appuyez sur la touche **[#]** pour quitter ce mode.

#### **REMARQUE: toutes les zones seront automatiquement débloquées chaque fois que le système est mis hors service.**

#### **4.3.1.8. Mettre les zones temporairement hors service avec blocage de groupe.**

Le blocage de groupe est une option qui doit être programmée par votre installateur.

#### Etape 1 Appuyez sur **[BLOCAGE]**.

- Etape 2 Si nécessaire (optionnel), introduisez le code utilisateur.
- Etape 3 Le témoin BLOCAGE clignote.
- Etape 4 Introduisez [0][0].
- Etape 5 Appuyez à nouveau sur **[BLOCAGE]**.
- Etape 6 Le témoin BLOCAGE arrête de clignoter et s'allume de manière continue.
- Etape 7 Utilisez les touches **[**¿**][**À**]** pour afficher toutes les zones bloquées. Appuyez sur la touche **[#]** pour quitter le mode de visualisation.

#### **REMARQUE: toutes les zones seront automatiquement débloquées chaque fois que le système est mis hors service.**

<span id="page-33-0"></span>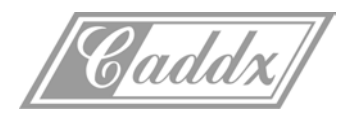

#### **4.3.1.9. Débloquer les zones.**

Etape 1: Appuyez sur **[BLOCAGE]**.

Etape 2: Si nécessaire (optionnel), introduisez le code utilisateur

Etape 3: Le témoin BLOCAGE clignote.

Etape 4: Introduisez le numéro de zone (chaque fois 2 chiffres) de la (des) zone(s) qui doit (doivent) être bloquée(s).

Exemple: pour débloquer les zones 4 et 5, il faut introduire [0][4][0][5].

Etape 5: Appuyez à nouveau sur **[BLOCAGE]**.

Etape 6: Le témoin BLOCAGE arrête de clignoter et s'allume de manière continue.

**REMARQUE: toutes les zones seront automatiquement débloquées chaque fois que le système est mis hors service.** 

#### **4.3.1.10. Mise en/hors service de la fonction sonnette.**

La fonction sonnette est une option qui peut être programmée par votre installateur.

La fonction sonnette est activée/désactivée à l'aide de la touche **[SONNETTE]**, lorsque le système est mis hors service. Lorsque la sonnette est activée, le témoin SONNETTE s'allumera. Lorsque la sonnette est désactivée, le témoin SONNETTE sera "éteint". Chaque fois que la touche **[SONNETTE]** est introduite, la fonction sonnette sera activée/désactivée et une brève tonalité "ding-dong" sera générée.

#### **4.3.1.11. Programmer et modifier les codes utilisateurs.**

Etape 1 Le système doit être mis hors service pour pouvoir programmer ou modifier les codes utilisateurs. Etape 2 Appuyez sur la touche **[\*]**, suivi par la touche **[5].** L'affichage LCD vous demande d'introduire un code. Etape 3 Introduisez le "code principal". L'affichage LCD vous demande d'introduire le numéro du code. **REMARQUE: la personne qui modifie le code de quelqu'un d'autre doit, dans un système avec des partitions, avoir accès à au moins la même partition que l'utilisateur dont le code doit être modifié.**  Etape 4 Introduisez le numéro du code utilisateur correspondant. Utilisez toujours 2 chiffres: donc [0][3] pour le code (utilisateur) 3 et [5][2] pour le code (utilisateur) 52. Etape 5 Introduisez le nouveau code utilisateur à 4 chiffres ou à 6 chiffres. **REMARQUE: un certain code utilisateur peut être effacé en appuyant 4 fois (pour un code à 4 chiffres) ou 6 fois (pour un code à 6 chiffres) sur la touche [ANNULER/NIGHT], au lieu d'introduire le code utilisateur,** Etape 6 Lorsque l'introduction de code a été refusée (p.e. en cas de duplication d'un code existant), ceci sera indiqué par 3 brèves tonalités bip.

<span id="page-34-0"></span>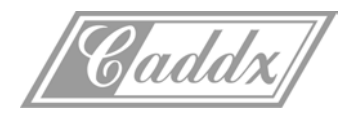

- Etape 7 Afin de modifier ou de programmer des codes utilisateurs supplémentaires, vous devez répéter l'étape 4 et l'étape 5.
- Etape 8 On peut quitter ce mode de programmation en appuyant sur la touche [#] pendant que l'affichage demande un numéro de code.

**Remarque : Chaque code MES/MHS standard (pas le code principal) peut aussi modifier son propre code.** 

#### **4.3.1.12. Programmer les autorisations de code**

Les autorisations de code peuvent être attribuées en suivant les étapes, mentionnées ci-dessous. Les autorisations de code ne peuvent être attribuées que si le code a été programmé.

- Etape 1 Le système doit être mis hors service pour pouvoir programmer ou modifier les autorisations de code.
- Etape 2 Appuyez sur la touche **[\*]**, suivi par la touche **[6]**. L'affichage LCD vous demande d'introduire un code.
- Etape 3 Introduisez un "code principal". L'affichage LCD vous demande d'introduire le numéro d'un code.

**REMARQUE: la personne qui modifie les autorisations de code de quelqu'un d'autre doit, dans un système avec des partitions, avoir accès à au moins la même partition que l'utilisateur dont les autorisations doivent être modifiées.** 

Etape 4 Introduisez le numéro du code utilisateur correspondant. Utilisez toujours 2 chiffres: [0][3] pour le code (utilisateur) 3 et [5][2] pour le code (utilisateur ) 52. L'affichage LCD vous demande de programmer les options d'autorisation du tableau ci-dessous.

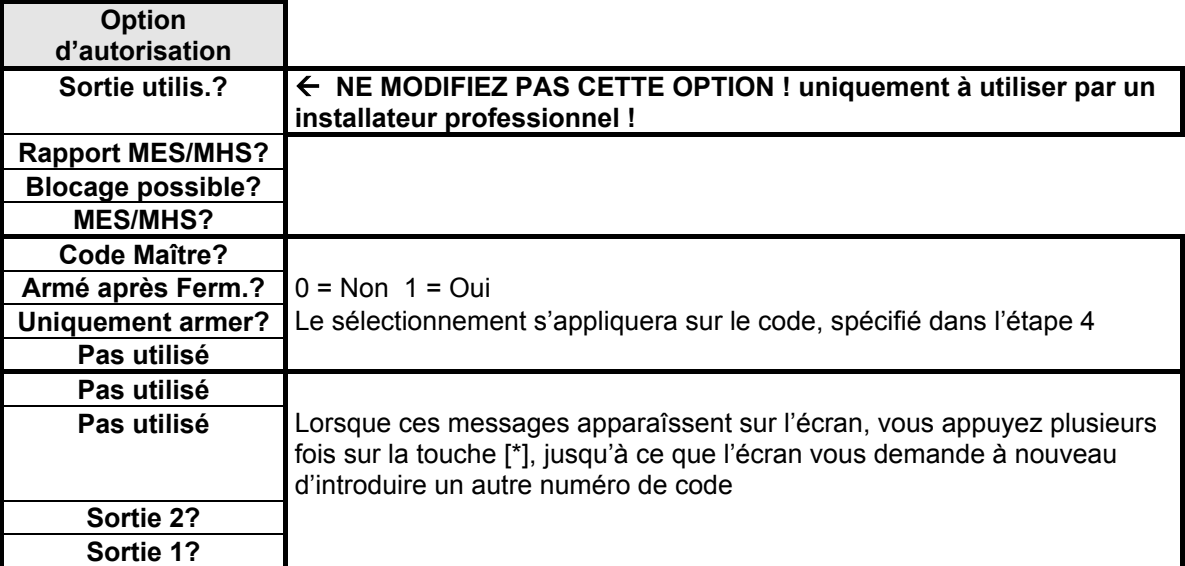

<span id="page-35-0"></span>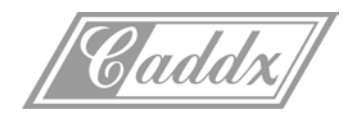

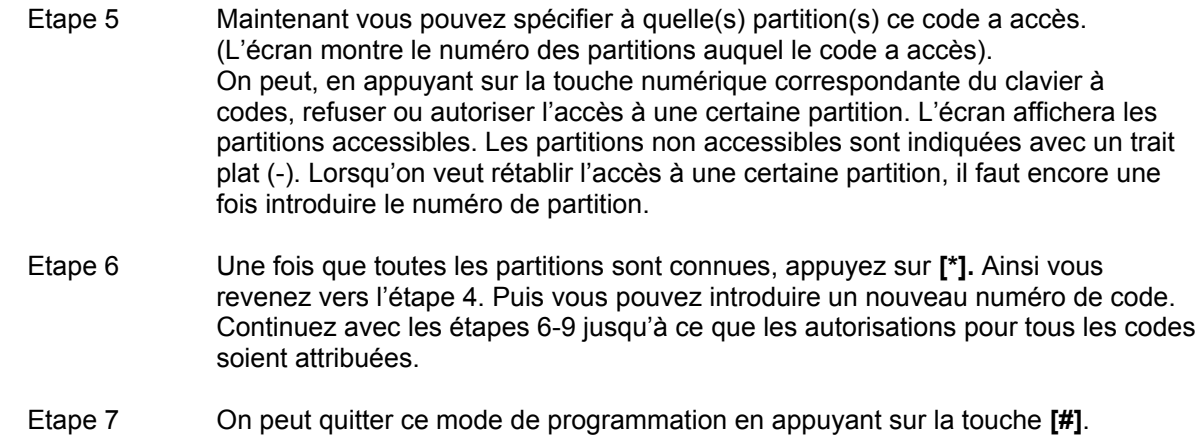

#### **4.3.2. Fonctions du clavier à codes NX-1248**

#### **4.3.2.1. Mettre le système en mode "ABSENT/AWAY"**

Le mode "AWAY" est utilisé lorsque l'utilisateur quitte le bâtiment protégé et lorsqu'il veut complètement protéger le bâtiment. Ci-dessous, nous vous expliquons par étapes comment le système peut être mis en service en mode "AWAY":

Etape 1: Fermez toutes les portes et fenêtres surveillées.

- Le témoin PRET s'allumera ou clignotera lorsque toutes les zones protégées et détecteurs ou senseurs sont au repos. **REMARQUE: lorsqu'une zone a été bloquée, le senseur dans cette zone peut être activé sans que le témoin PRET soit influencé**
- Le système de sécurité ne peut pas être mis en service lorsque le témoin "PRET" est "éteint". Référez-vous au paragraphe "mettre le système prêt pour armer" pour plus de détails

**Système Prêt Armer: Tapez code**

**Système Pas Prêt Info: Tapez**  $\rightarrow$ 

- Il n'y a pas de tension secteur lorsque le témoin ALIMENTATION est "éteint". Contrôlez le fusible concerné dans le boîtier de fusibles. Contactez votre installateur d'alarme quand vous ne pouvez pas résoudre la faute. Il y a une faute batterie lorsque le témoin ALIMENTATION clignote. Contactez votre installateur d'alarme.
- Etape 2: Introduisez votre code utilisateur à 4 chiffres ou à 6 chiffres pour mettre votre système en service.
	- Le témoin AWAY s'allumera.
	- Vous pouvez quitter le bâtiment protégé.

**Système Armé chaque zone ok**

**REMARQUE: Le témoin AWAY clignotera rapidement pendant les 10 dernières secondes du temps de sortie pour signaler à l'utilisateur que le temps de sortie est prèsque terminé. Vous pouvez éventuellement remettre le système hors service et puis remettre le système en service lorsque vous nécessitez plus de temps pour quitter le bâtiment.** 

<span id="page-36-0"></span>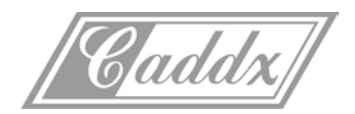

#### **4.3.2.2. Mettre le système prêt pour armer**

Lorsque le témoin PRET n'est pas "allumé" ou clignote, au moins une zone est perturbée (en faute). Pour identifier cette zone, il faut utiliser les touches **[**¿**][**À**]** au côté droit de l'écran.

Lorsque vous voulez bloquer ou débloquer certaines zones, il faut appuyer sur la touche **[Blocage]** pendant que la zone concernée est affichée. Vous pouvez quitter ce mode en appuyant sur la touche **[#]** après avoir contrôlé toutes les zones.

#### **4.3.2.3. Mettre le système en service en mode "PRESENT/STAY"**

Le mode "STAY" est utilisé lorsque l'utilisateur veut rester dans le bâtiment surveillé et ne veut que protéger le périmètre (périphérie). Ci-dessous, nous vous expliquons par étapes comment le système peut être mis en service en mode "STAY":

Etape 1: Fermez toutes les portes et fenêtres surveillées.

- Le témoin PRET s'allumera ou clignotera lorsque toutes les zones et détecteurs ou senseurs surveillés sont au repos. **REMARQUE: lorsqu'une zone a été bloquée, le senseur dans cette zone peut être activé sans que le témoin PRET est influencé.**
- Le système de sécurité ne peut pas être mis en service lorsque le témoin "PRET" est "éteint".
- Il n'y a pas de tension secteur lorsque le témoin ALIMENTATION est "éteint". Contrôlez le fusible concerné dans le boîtier de fusibles. Contactez votre installateur d'alarme quand vous ne pouvez pas résoudre la faute. Il y a une faute batterie lorsque le témoin ALIMENTATION clignote. Contactez votre installateur d'alarme.

Etape 2: Introduisez votre code utilisateur à 4 chiffres ou à 6 chiffres (optionnel, si programmé)

Etape 3 :

- Appuyez 2 fois sur la touche **[STAY]**.
- Le témoin BYPASS s'allumera pour indiquer que les zones "internes" sont bloquées (tous les détecteurs

**Système Prêt Armer: Tapez code**

- "internes" se bloqueront automatiquement. Ainsi l'utilisateur peut se déplacer librement dans le bâtiment surveillé).
- Le témoin PRESENT/STAY s'allumera également . **REMARQUE: normalement toutes les portes d'entrée sont maintenant temporisées.**

Etape 4:

- Il faut encore une fois appuyer sur la touche **[STAY]** pour mettre la (les) porte(s) d'entrée en état "instantané"
- En appuyant à nouveau sur la touche **[STAY],** la (les) porte(s) d'entrée deviennent temporisée(s), etc…

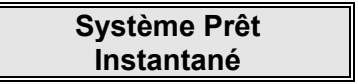

<span id="page-37-0"></span>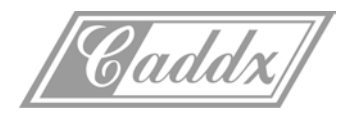

#### **4.3.2.4. Mettre le système en service en mode "NIGHT"**

Le mode "NIGHT" est utilisé lorsque l'utilisateur veut rester dans le bâtiment surveillé et qu'il veut bloquer automatiquement les chambres à coucher. Ci-dessous, nous vous expliquons par étapes comment le système peut être mis en service en mode "NIGHT":

Etape 1: Fermez toutes les portes et fenêtres surveillées.

- Le témoin PRET s'allumera ou clignotera lorsque toutes les zones et détecteurs ou senseurs surveillés sont au repos. **REMARQUE: lorsqu'une zone a été bloquée, le senseur dans cette zone peut être activé sans que le témoin PRET est influencé.**
- Le système de sécurité ne peut pas être mis en service lorsque le témoin "PRET" est "éteint". Référez à la paragraphe 'Mettre le système pour mettre en service' pour plus de détails.
- Il n'y a pas de tension secteur lorsque le témoin ALIMENTATION est "éteint". Contrôlez le fusible concerné dans le boîtier de fusibles. Contactez votre installateur d'alarme quand vous ne pouvez pas résoudre la faute. Il y a une faute batterie lorsque le témoin ALIMENTATION clignote. Contactez votre installateur d'alarme.

Etape 2: Introduisez votre code utilisateur à 4 chiffres ou à 6 chiffres (optionnel, si programmé)

Etape 3 :

• Appuyez 2 fois sur la touche **[NIGHT]**.

**Système Prêt Armer: Tapez code**

• Le témoin BYPASS s'allumera pour indiquer que les zones "internes" sont bloquées (tous les détecteurs "internes" se bloqueront automatiquement. Ainsi l'utilisateur peut se déplacer librement dans le bâtiment surveillé). **REMARQUE: normalement toutes les portes d'entrée sont maintenant temporisées ou instantanées.**

#### **4.3.2.5. Utiliser l'option de mise en service rapide (optionnel, si programmé)**

L'option de mise en service rapide ne peut être utilisée uniquement que si elle a été programmée par votre installateur. Cette option de mise en service rapide offre la possibilité à l'utilisateur de mette le système en service en mode ABSENT ou PRESENT, sans devoir introduire un code utilisateur valable. Le système peut être mis en service rapide en mode ABSENT en appuyant sur la touche **[AWAY].** Le système peut être mis en service rapide en mode PRESENT en appuyant sur la touche **[STAY].** L'option de mise en service rapide ne fonctionne UNIQUEMENT que pour la mise en service. Il faut toujours introduire un code utilisateur valable pour mettre le système hors service. L'option de mise en service rapide est très intéressante pour être utilisée par un babysitter, des domestiques, etc…

#### **Modifier les modes pendant que le système est mis en service.**

- Etape 1: En appuyant sur la touche **[STAY],** la temporisation de la (des) porte(s) d'entrée sera mise en/hors service et le témoin INSTANTANE s'éteindra/s'allumera.
- Etape 2: Utilisez la touche **[BYPASS]** pour débloquer ou bloquer les zones "internes". **Ceci est possible uniquement que lorsque l'option "blocage toggle" a été programmée par votre installateur.**

<span id="page-38-0"></span>Caddx,

Etape 3: Lorsque la touche **[AWAY]** est utilisée pendant que le système est mis en service, le temps de sortie redémarre, ainsi on peut quitter le bâtiment.  **Ceci n'est possible uniquement lorsque l'option "re-exit"a été programmée par votre installateur.** 

**REMARQUE: Le témoin INSTANTANE doit être éteint lorsqu'on a l'intention d'entrer à nouveau dans le bâtiment protégé. Quand on entre dans le bâtiment protégé lorsque le témoin INSTANTANE est "allumé", une alarme sera immédiatement déclenchée. On peut à nouveau programmer un temps d'entrée pour la(les) porte(s) d'entrée en appuyant encore une fois sur la touche [STAY]. Ensuite, le témoin INSTANTANE s'éteindra.** 

#### **4.3.2.6. Mettre le système hors service**

Lorsqu'on entre dans une zone protégée par une zone d'entrée normale, le ronfleur de clavier à codes générera une tonalité d'avertissement continue pendant le temps d'entrée.

• Introduisez un code utilisateur valable.

**Tapez code pour Désarmer**

• Le témoin rouge ARME s'éteindra et la tonalité du ronfleur s'arrêtera. Maintenant, le système de sécurité est mis hors service. Une alarme sera générée lorsqu'on a pas introduit un code valable avant la fin du temps de sortie.

#### **4.3.2.7. Mettre les zones temporairement hors service (bloquer).**

Il se peut qu'il est nécessaire ou souhaitable de mettre une ou plusieurs zones temporairement hors service. Ceci ne peut se passer que si le système est mis hors service. Afin de bloquer les zones, on peut suivre 2 procédures :

**Procédure 1:** suivez cette procédure lorsque vous connaissez le numéro de la zone à bloquer.

Etape 1 : Appuyez sur **[BYPASS]**.

- Etape 2 : Si nécessaire (optionnel), introduisez le code utilisateur.
- Etape 3 : Le témoin BYPASS clignote.
- Etape 4 : Introduisez le numéro de zone (chaque fois 2 chiffres) de la (des) zone(s) qui doit (doivent) être bloquée(s).

Exemple : pour bloquer les zones 4 et 5, il faut introduire [0][4][0][5].

- Etape 5 : Appuyez à nouveau sur **[BYPASS]**.
- Etape 6 : Le témoin BYPASS arrête de clignoter et s'allume continuellement.
- Etape 7 : Utilisez les touches [A][ $\forall$ ] pour afficher toutes les zones bloquées. Appuyez sur la touche **[#]** pour quitter ce mode de visualisation.

*Procédure 2:* suivez cette procédure lorsque vous ne connaissez PAS le numéro de la zone à bloquer.

Etape 1 : Introduisez [\*][A]. La description de la zone 1 sera affichée.

Etape 2 : Utilisez les touches **[**¿**][**À**]** pour afficher les descriptions de toutes les zones.

<span id="page-39-0"></span>Caddx

Etape 3 : Pour bloquer ou débloquer une certaine zone, appuyez sur la touche **[Bypass]** pendant que la description de la zone concernante est affichée.

Etape 4 : Lorsque vous avez terminé, appuyez sur la touche **[#]** pour quitter ce mode.

#### **REMARQUE: toutes les zones seront automatiquement débloquées chaque fois que le système est mis hors service.**

#### **4.3.2.8. Débloquer les zones.**

Etape 1: Appuyez sur **[BYPASS]**.

- Etape 2: Si nécessaire (optionnel), introduisez le code utilisateur
- Etape 3: Le témoin BYPASS clignote.
- Etape 4: Introduisez le numéro de zone (chaque fois 2 chiffres) de la (des) zone(s) qui doit (doivent) être bloquée(s).

Exemple: pour débloquer les zones 4 et 5, il faut introduire [0][4][0][5].

Etape 5: Appuyez à nouveau sur **[BYPASS]**.

Etape 6: Le témoin BYPASS arrête de clignoter et s'allume de manière continue.

#### **REMARQUE: toutes les zones seront automatiquement débloquées chaque fois que le système est mis hors service.**

#### **4.3.2.9. Mise en/hors service de la fonction sonnette avec le clavier à codes NX-1248.**

La fonction sonnette est une option qui peut être programmée par votre installateur.

La fonction sonnette est activée/désactivée à l'aide de la commande **[\*][1]**, lorsque le système est mis hors service. Chaque fois que la commande **[\*][1]** est introduite, la fonction sonnette sera activée/désactivée et une brève tonalité "ding-dong" sera générée.

#### **4.3.2.10. Programmer et modifier les codes utilisateurs.**

Voir paragraphe 4.3.1.11.

#### **4.3.2.11. Programmer les autorisations de code**

Voir paragraphe 4.3.1.12.

<span id="page-40-0"></span>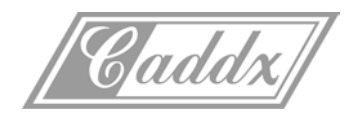

# **4.4. Fonctions spéciales pour clavier à codes LCD**

Les claviers à codes LCD disposent d'une interface utilisateur bilingue, c'est-à-dire en français et en néerlandais. Ainsi, vous pouvez sélectionner d'une façon très simple une fonction utilisateur. Vous pouvez consulter le menu en appuyant sur la touche **[\*].**

L'utilisateur du système peut facilement commuter de l'interface néerlandophone à l'interface francophone et vice versa.

Pour sélectionner une fonction utilisateur, il faut suivre les étapes suivantes.

Etape 1 Appuyez sur la touche **[\*]** jusqu'à ce que la fonction s'affiche sur l'affichage LCD.

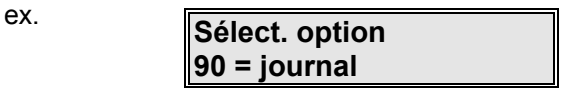

Etape 2 Pour sélectionner l'option, il faut appuyer sur la touche avec le chiffre qui se trouve à côté de l'option (ex. consulter le journal = option 90)

On quitte le menu utilisateur en appuyant sur la touche **[#]**.

Si vous connaissez déjà l'option (p.ex. = 90), vous pouvez immédiatement sélectionner l'option désirée en appuyant sur la touche **[\*] [9] [0]**. Ainsi vous évitez de devoir parcourir le menu utilisateur.

Dans le tableau ci-dessous se trouvent toutes les fonctions que l'utilisateur peut exécuter.

<span id="page-41-0"></span>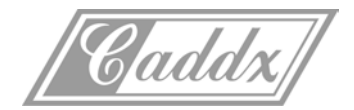

### **Menu utilisateur**

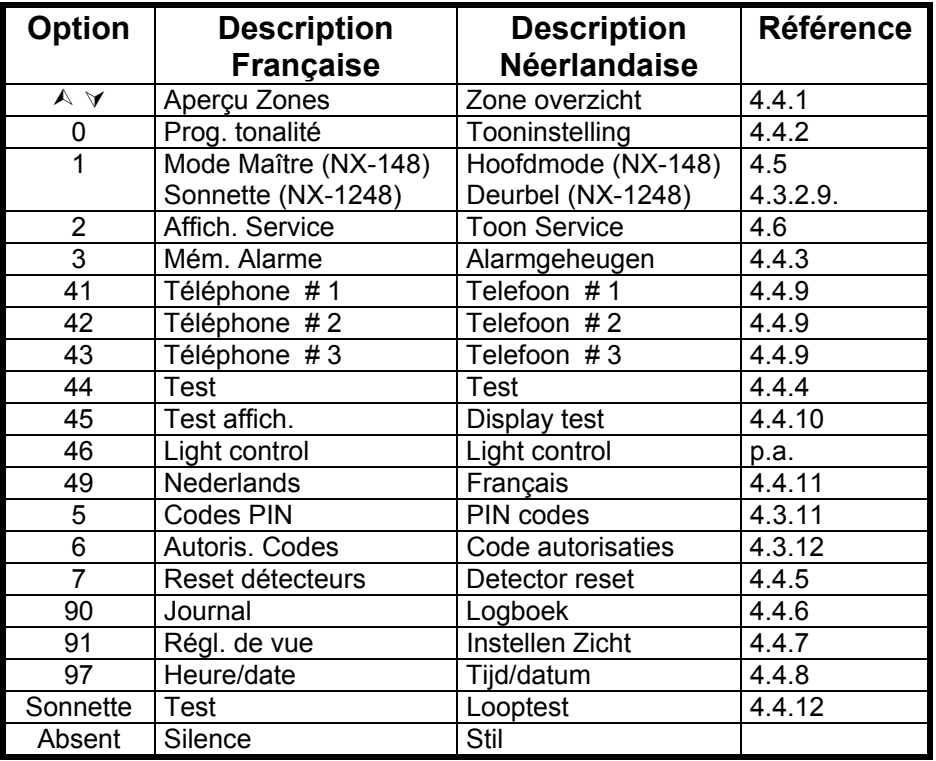

#### **4.4.1. Affichage de l'état des zones**

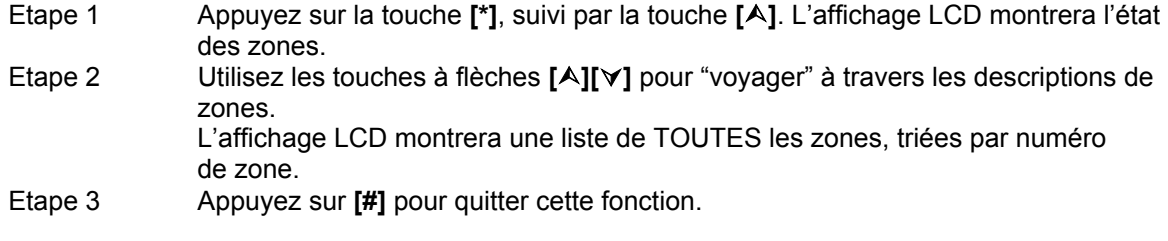

### **4.4.2. Programmation du niveau sonore du ronfleur de clavier**

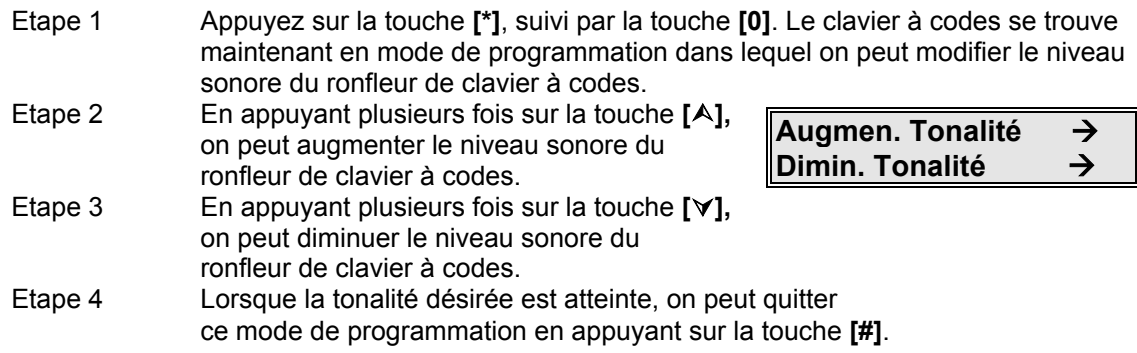

<span id="page-42-0"></span>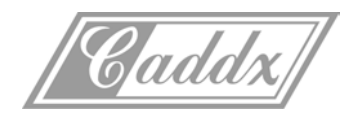

#### **4.4.3. Consulter la mémoire d'alarme**

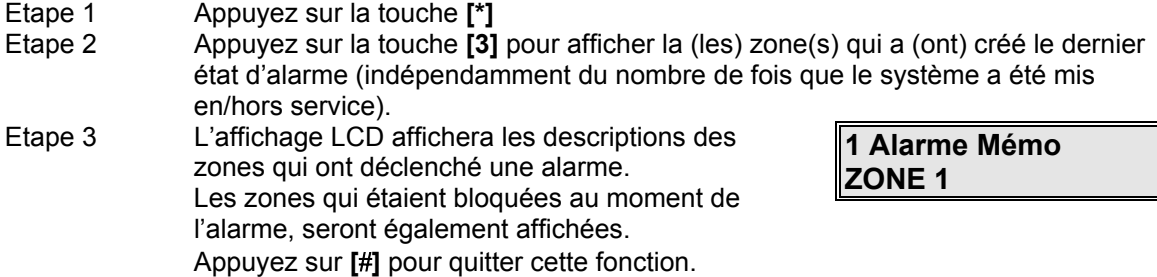

#### **4.4.4. Fonction de test (optionnel, uniquement possible si programmé par votre installateur)**

Si programmé, cette fonction exécutera un test batterie, un test transmetteur téléphonique et/ou un test sirène.

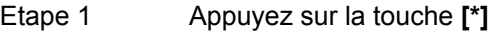

Etape 2 Introduisez [**4**] [**4**]. Le test sera exécuté comme programmé.

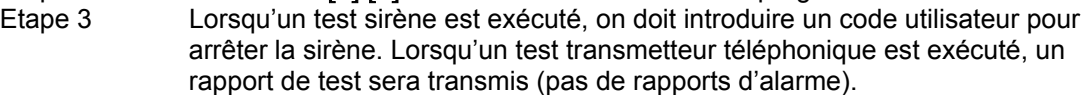

#### **4.4.5. Remise à zéro des détecteurs incendie (reset)**

- Etape 1 Votre système doit d'abord être désarmé.
- Etape 2 Appuyez sur la touche **[\*]**, suivi par la touche **[7].** La procédure pour la remise à zéro (reset) des détecteurs incendie commence. Ceci prend environ 10 secondes. Le témoin INCENDIE s'éteint lorsque les détecteurs sont remis à zéro.

#### **4.4.6. Lecture du journal**

La NX-8 a un journal de 185 "events" (événements) qui peut être consulté à l'aide du "code principal". Ce journal comporte une liste avec les 185 derniers événements, pourvus de l'information concernant la date, l'heure et les partitions.

- Etape 1 Introduisez **[\*] [9] [0]**. L'affichage LCD vous demande d'introduire le "code principal".
- Etape 2 Introduisez le **[code principal]**. L'affichage LCD montre l'événement le plus récent.
- Etape 3 Pour parcourir les événements des plus récents au moins récents: appuyez sur la touche **[**À**]**.
- Etape 4 Pour parcourir les événements des moins récents au plus récents: appuyez sur la touche [A] . L'affichage montre, par "événément", l'information suivante:

<span id="page-43-0"></span>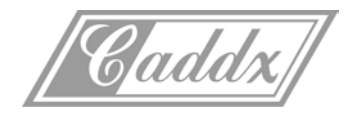

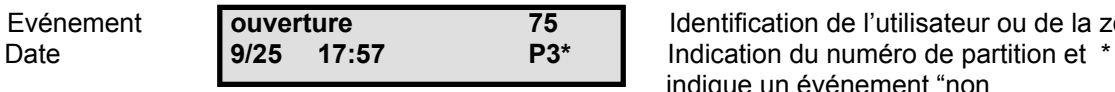

 Evénement **ouverture 75** Identification de l'utilisateur ou de la zone indique un événement "non transmissible".

> Heure indiquée en notation 24h

Cet écran montre une mise hors service ("ouverture") de la partition 3 le 25 septembre à 17 h 57 par l'utilisateur 75. Le **[\*]** indique que cet "événement" n'a PAS été programmé pour être envoyé par le transmetteur (p.e. vers le centre de gardiennage).

#### **4.4.7. Programmation de l'angle optique et de la clarté de l'affichage LCD**

- Etape 1 Introduisez **[\*] [9] [1]**. L'affichage LCD vous demande d'introduire le "code principal".
- Etape 2 Introduisez le **[code principal]**. L'affichage LCD vous demande d'augmenter ou de diminuer la configuration de l'angle optique.
- Etape 3 L'angle optique peut être augmenté ou diminué en utilisant les touches à flèches  $[A][\forall]$  sur le côté droit de l'affichage LCD (dépendant de l'hauteur de montage du clavier à codes).
- Etape 4 Appuyez sur **[\*]** pour programmer la clarté de l'affichage LCD.
- Etape 5 L'angle optique peut être augmenté ou diminué en utilisant les touches à flèches **[A][∀]** sur le côté droit de l'affichage LCD.
- Etape 6 On peut quitter cette fonction en appuyant sur la touche **[\*]**.

#### **4.4.8. Programmer le temps de système**

- Etape 1 Introduisez **[\*] [9] [7]**. L'affichage LCD vous demande d'introduire un "code principal".
- Etape 2 Introduisez un **[code principal]**. La date et l'heure seront affichées et la spécification de l'heure clignotera.
- Etape 3 Utilisez les touches à flèches **[**¿**][**À**]** sur le côté droit de l'affichage pour programmer l'heure désirée.
- Etape 4 Appuyez sur **[\*]** pour revenir vers la spécification des minutes.
- Etape 5 Répétez les étapes 3 et 4 jusqu'à ce que la date et l'heure soient complètement programmées.

<span id="page-44-0"></span>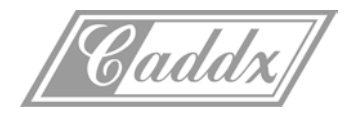

### **4.4.9. Programmer les numéros de téléphone**  Etape 1 Votre système doit d'abord être désarmé. Etape 2 Appuyez sur **[\*]** suivi par **: [4] [1]** pour modifier/programmer le numéro de téléphone 1 **[4] [2]** pour modifier/programmer le numéro de téléphone 2 **[4] [3]** pour modifier/programmer le numéro de téléphone 3 Un numéro de téléphone ne peut être modifié uniquement que s'il ne correspond pas à un numéro d'un centre de gardiennage. Etape 3 Puis l'écran LCD vous demande d'introduire votre code. Introduisez un code principal. Lorsque vous ne pouvez pas modifier un numéro de téléphone, le ronfleur de clavier à codes générera 3 tonalités bip. Etape 4 L'écran LCD vous demande d'introduire **Tapez N° tél. EEEEEEEEEEEEEEEE** le nouveau numéro de téléphone. Introduisez le nouveau numéro. Remarque : - des positions vides sont indiquées par le témoin BLOCAGE. - avec la touche "\*", on peut déplacer le curseur vers le côté droit sans modifier le numéro. Etape 5 Lorsque le numéro désiré est introduit, on peut quitter cette fonction en appuyant sur la touche [#]. Remarque :- cette fonction n'est possible uniquement que si le transmetteur téléphonique n'est pas actif. - un numéro de téléphone peut être contrôlé en exécutant cette fonction sans introduire un nouveau numéro - Iorsque vous voulez effacer un numéro, vous devez programmer tout des "E". Vous pouvez exécuter ceci en appuyant sur la touche **[Blocage/Bypass]**.

#### **4.4.10 Test d'affichage**

Sur le clavier se trouve également une fonction de test par laquelle l'affichage LCD et tous les autres témoins seront testés.

- Etape 1 **Introduisez [\*] [4] [5]**. L'affichage et les témoins clignoteront.
- Etape 2 Appuyez sur **[**#**]** pour quitter le test d'affichage.

#### **4.4.11 Modifier la langue**

Vous avez la possibilité de changer la langue sur le clavier LCD du néerlandais en français et vice versa.

- Etape 1 Introduisez [\*] [4] [9]. L'affichage LCD passe à l'autre langue.
- Etape 2 Pour rechanger vers l'autre langue, répétez seulement l'étape 1.

<span id="page-45-0"></span>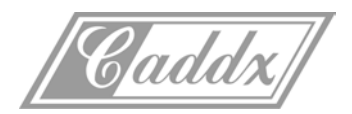

#### **4.4.12.1. Le mode de test de déplacement avec le clavier à codes NX-148**

Vous avez la possibilité d'exécuter un mode de test de déplacement du système, ceci veut dire que toutes les zones qui sont activées pendant ce test activeront la sonnette "ding-dong" et qu'elles sont mises en mémoire de la centrale.

De cette façon l'utilisateur peut tester complètement (lui-même) son système.

- Etape 1 Introduisez **[\*] [Sonnette]** : le clavier à codes LCD demande ensuite d'introduire le "code principal".
- Etape 2 Introduisez **[Code principal]** : vous voyez maintenant le message "mode de test de déplacement" sur l'affichage.
- Etape 3 Activez tous les détecteurs à tester. Chaque activation d'un détecteur est confirmée par une tonalité "ding-dong". Les textes de zone des détecteurs qui ont réagi, sont indiqués un par un sur l'affichage.
- Etape 4 Introduisez un **[Code principal]**. Le mode de test de déplacement est ainsi quitté.

#### **4.4.12.2. Le mode de test de déplacement avec le clavier à codes NX-1248**

Vous avez la possibilité d'exécuter un mode de test de déplacement du système, ceci veut dire que toutes les zones qui sont activées pendant ce test activeront la sonnette "ding-dong" et qu'elles sont mises en mémoire de la centrale.

De cette façon l'utilisateur peut tester complètement (lui-même) son système.

- Etape 1 Introduisez **[\*] [Bypass]** : le clavier à codes LCD demande ensuite d'introduire le "code principal".
- Etape 2 Introduisez **[Code principal]** : vous voyez maintenant le message "mode de test de déplacement" sur l'affichage.
- Etape 3 Activez tous les détecteurs à tester. Chaque activation d'un détecteur est confirmée par une tonalité "ding-dong". Les textes de zone des détecteurs qui ont réagi, sont indiqués un par un sur l'affichage.
- Etape 4 Introduisez un **[Code principal]**. Le mode de test de déplacement est ainsi quitté.

<span id="page-46-0"></span>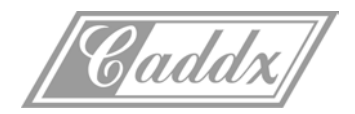

# **4.5. Utilisation du clavier à codes LCD dans un système de partitions**

Lorsque votre système consiste en plusieurs partitions (sections) et lorsque le clavier à codes appartient à une certaine partition, ce clavier à codes affichera UNIQUEMENT l'état de zones de la partition concernée, comme décrit dans les paragraphes 4.3 et 4.4.

Lorsque votre clavier à codes est programmé (par votre installateur) pour fonctionner en "mode principal" (master mode), l'affichage LCD indique l'état de chaque partition et on peut exécuter les commandes dans chaque partition (à condition que votre code aie accès).

Avec la commande **[\*][1]** chaque clavier à codes peut être mis **temporairement** en "mode principal" (uniquement NX-148).

Le clavier à codes reviendra vers la partition standard et ceci 60 secondes après une frappe de touche. Sans frappe de touche, le clavier à codes revient, déjà après 10 secondes, vers la partition standard.

Lisez attentivement les paragraphes suivants pour être sûr que vous comprenez tous les messages de l'affichage.

#### **4.5.1. Signification des témoins (DEL's) dans le "mode principal"**

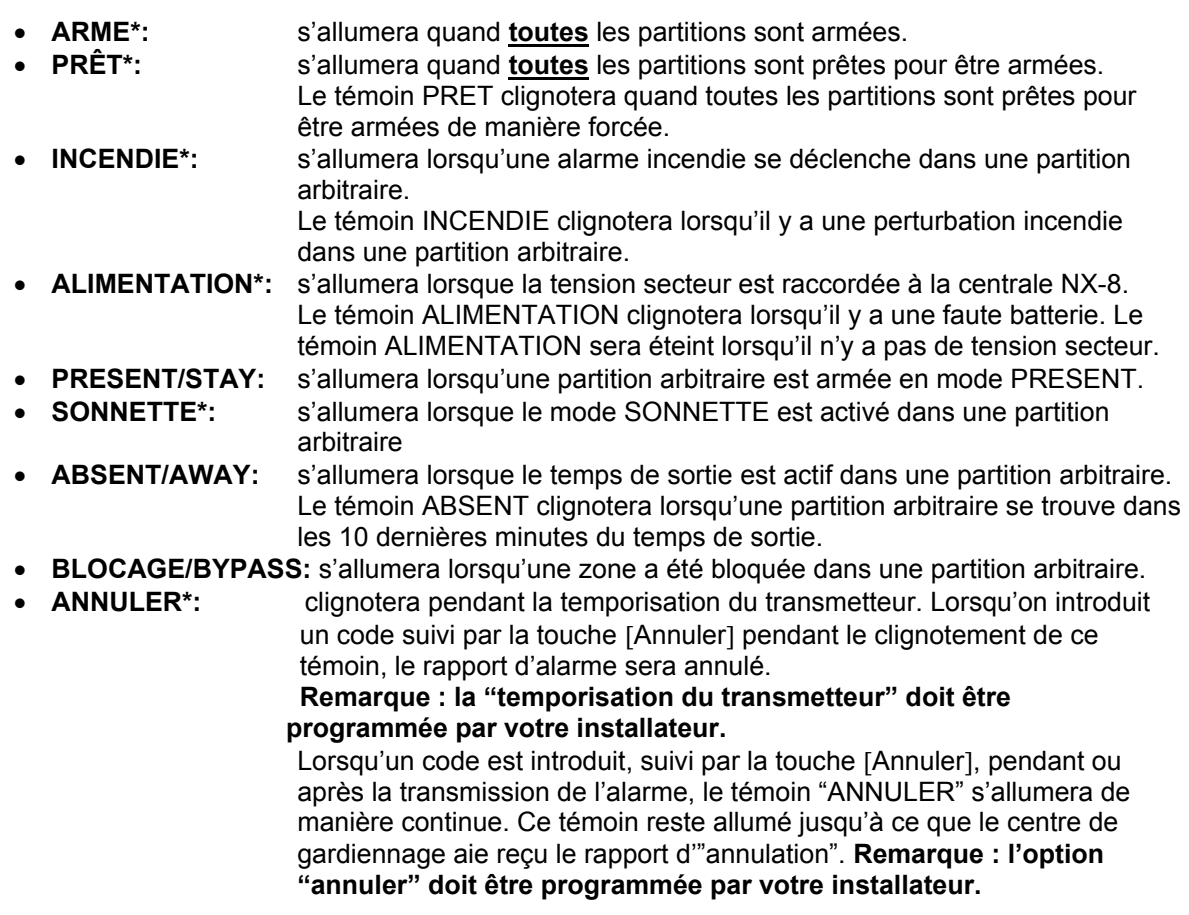

**REMARQUE:** Le **ronfleur** sera activé en cas d'une "condition de ronfleur" dans une partition arbitraire. Ceci signifie que le ronfleur sera actif pour chaque temps d'entrée, temps de sortie, sonnette et condition d'alarme.

(\* = uniquement pour clavier à codes NX-148).

<span id="page-47-0"></span>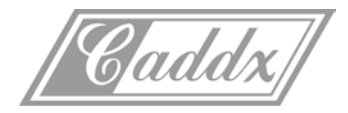

#### **4.5.2. Messages de l'affichage dans le "mode principal"**

#### • **état ARME et PRET**

L'état ARME et PRET des huits (8) partitions sera affiché sur l'écran LCD, même lorsque toutes les partitions ne sont pas armées ou prêtes.

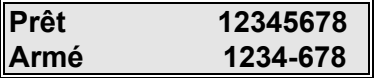

 L'écran à côté indique que les 8 partitions sont PRETES et que seulement la partition 5 n'est pas armée.

**Remarque:** lorsqu'un chiffre clignote sur la ligne "Armé", ceci signifie que la partition concernée a été armée en mode "DIRECT". Lorsqu'un chiffre clignote sur la ligne "Prêt", ceci signifie que la partition concernée est prête pour être armée de manière forcée.

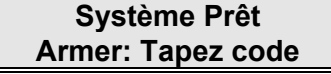

Lorsque TOUTES les partitions sont désarmées et qu'elles sont prêtes pour être armées, l'écran LCD affichera le message ici à côté.

#### • **ARMER ET DESARMER plusieurs partitions**

Pour armer et désarmer plusieurs partitions, il faut introduire un code qui a une 'autorisation pour TOUTES les partitions qui doivent être armées ou désarmées. L'écran LCD affichera le message suivant:

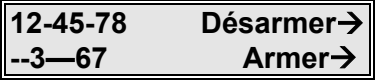

Les chiffres sur la première ligne de l'écran indiquent à quelle partition le code a accès. Les chiffres sur la deuxième ligne de l'écran indiquent les partitions armées. Le tableau ci-dessous affiche les conditions

possibles.

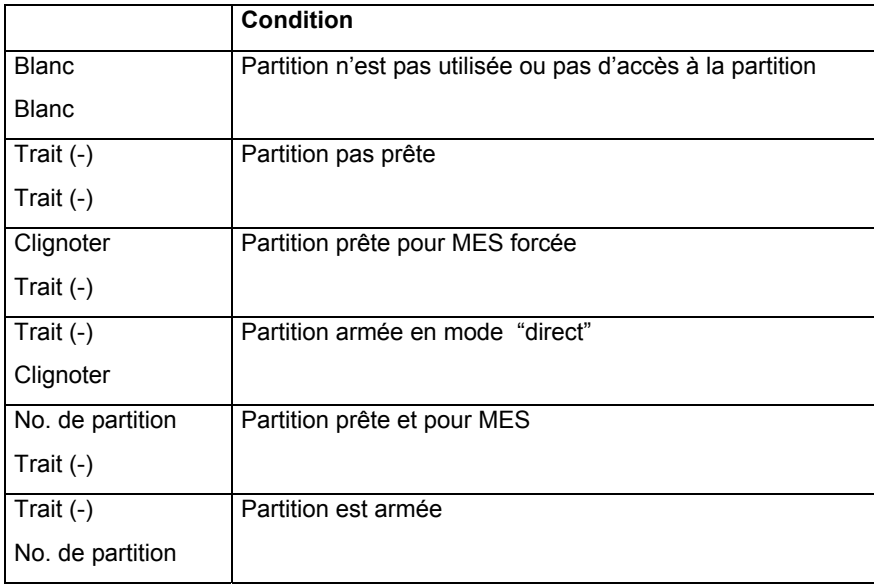

Caddx

- Pour MHS TOUTES les partitions, appuyez sur la touche à flèche supérieure, à droite du display LCD.
- Pour MES TOUTES les partitions, appuyez sur la touche à flèche inférieure, à droite du display LCD.
- Pour MES ou MHS une (ou plusieurs, mais pas toutes) partition(s), appuyez **[#][no. de partition]**. Exemple: lorsque la partition 4 est MES, **[#][4]** MHS la partition et vice versa.
- Pour individuellement contrôler les partitions, référez au paragraphe "sélectionner une partition définie dans le 'mode principal'.
	- **Selectionner une PARTITION DEFINIE dans le "mode principal"**

Pour sélectionner une partition définie, on doit introduire un code qui a une autorisation pour la partition concernée. L'écran LCD affichera le message suivant:

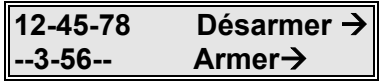

Uniquement les numéros des partitions auquels le code a accès, seront affichés sur la ligne supérieure.Puis, vous devez introduire le numéro de la partition que vous désirez sélectionner. Ainsi, le clavier à codes fonctionnera comme un clavier à partitions normal. Toutes les touches et fonctions qui sont introduites, seront uniquement applicables sur la partition sélectionnée. Les témoins et l'écran LCD affichent l'état de la partition sélectionnée. Le mot "Système" est remplacé par le mot "Part. #". Le schéma cidessous vous donne un exemple d'une indication possible de l'écran LCD. Pour quitter l'écran ci-dessus, appuyez sur **[#]**.

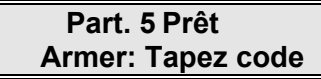

Sur l'écran ici à côté, la partition 5 a été sélectionnée. La partition 5 est également prête pour être armée. Pour quitter le mode de partition individuel, il faut introduire **[#][#]**.

#### • **DESARMER une ALARME dans le "mode principal"**

Lorsque le ronfleur de clavier à codes ou la sirène sont activés, la signalisation d'alarme peut être arrêtée en introduisant un code utilisateur valable. Ce code utilisateur introduit doit avoir accès à la partition dans laquelle la condition d'alarme s'est produite.

Les touches **[ABSENT/AWAY]** et **[BLOCAGE/BYPASS]**, ainsi que la commande pour consulter la mémoire d'alarme **[\*][3]** ne fonctionneront que si une partition définie a été sélectionnée.

<span id="page-49-0"></span>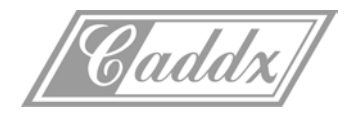

## **4.6. Indications de service**

Lorsque le système exige l'intervention de votre installateur d'alarme, le message d'écran cidessous sera affiché. Dans ce cas, contactez votre installateur d'alarme.

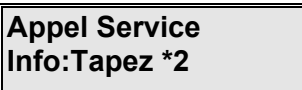

Lorsque le message ci-dessus apparaît sur l'écran LCD, il faut introduire **[\*][2]**. Puis, un ou plusieurs messages de service seront affichés (voir la liste ci-dessous). Utilisez les touches à flèches [A][ $\forall$ ] pour "voyager" à travers les messages de service. Pour quitter les messages de service, introduisez **[#][#]**.

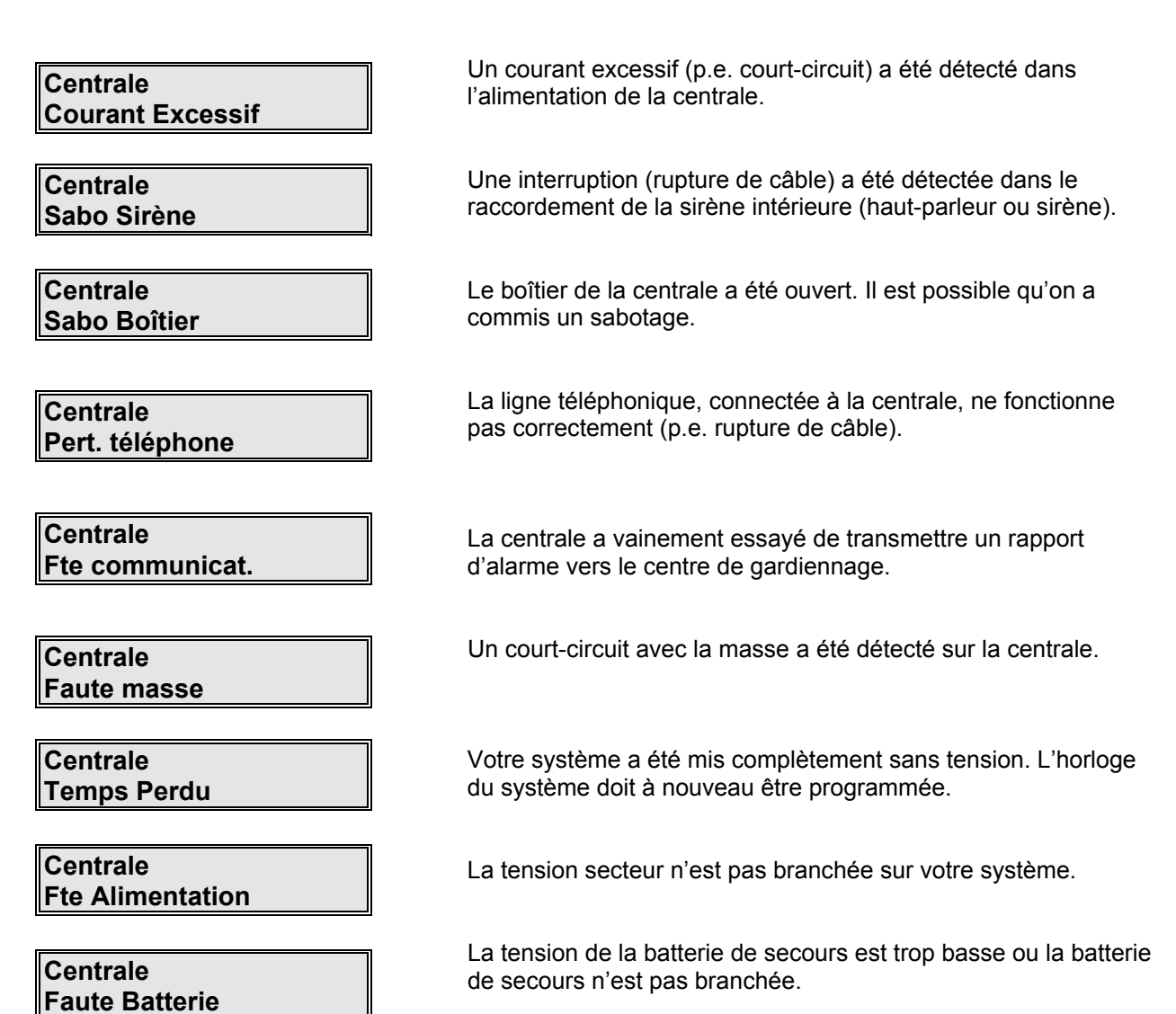

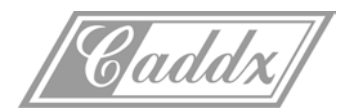

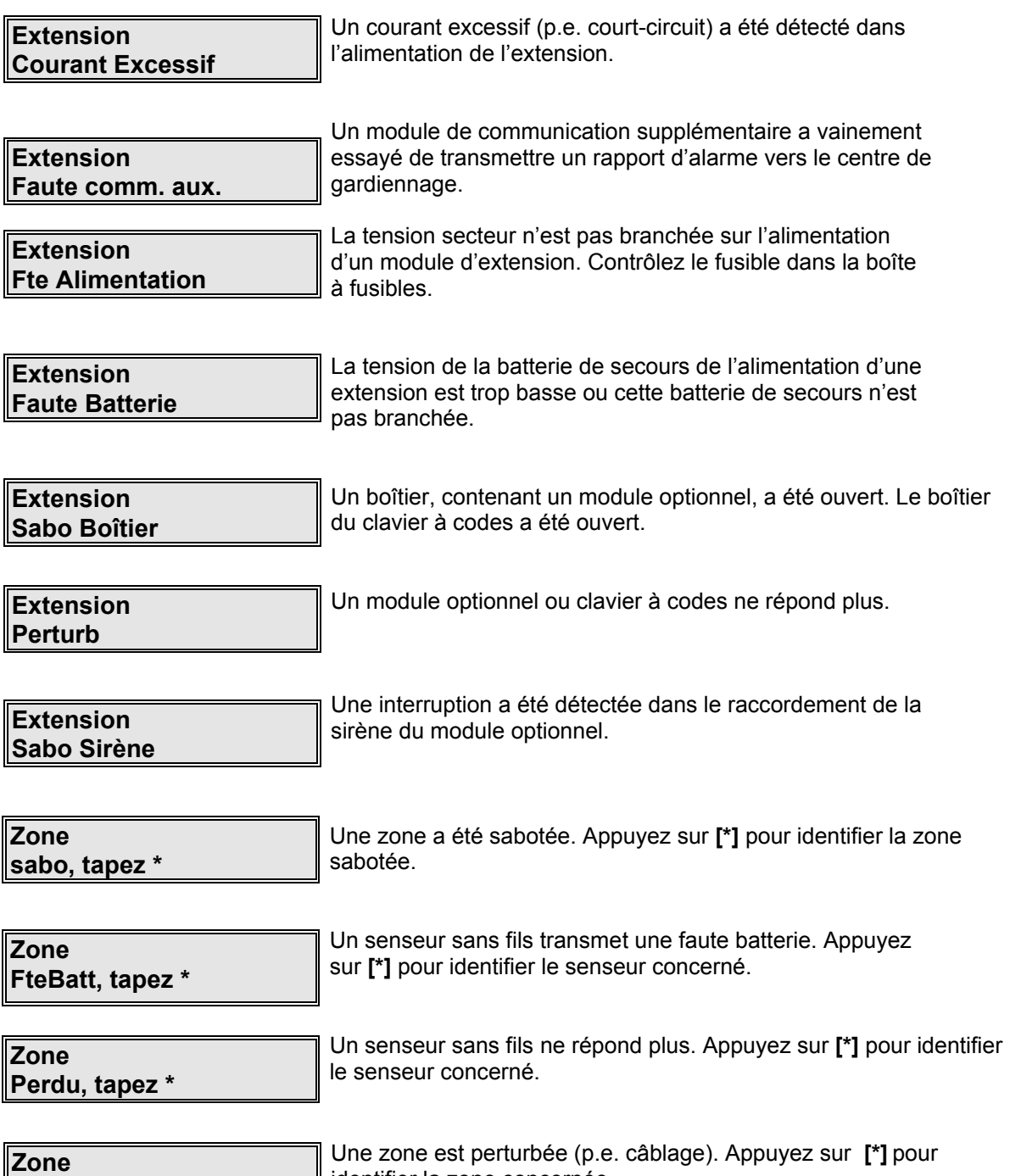

**Perturb, tapez\***

identifier la zone concernée.

<span id="page-51-0"></span>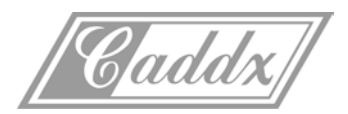

# **5. Tableaux de référence**

#### **IMPORTANT**

**Les tableaux de référence repris aux pages suivantes doivent être complétés de préférence par votre installateur.** 

**Concervez ces tableaux dans un endroit sûr!**

Nom de l'installateur/société d'installation: \_\_\_\_\_\_\_\_\_\_\_\_\_\_\_\_\_\_\_\_\_\_\_\_\_\_\_\_\_\_\_\_\_\_

Adresse de l'installateur/société d'installation: \_\_\_\_\_\_\_\_\_\_\_\_\_\_\_\_\_\_\_\_\_\_\_\_\_\_\_\_\_\_

N° de tél. de l'installateur Nom du centre de gardiennage : \_\_\_\_\_\_\_\_\_\_\_\_\_\_\_\_\_\_\_\_\_\_\_\_\_\_\_\_\_\_ N° de tél. du centre de gardiennage : \_\_\_\_\_\_\_\_\_\_\_\_\_\_\_\_\_\_\_\_\_\_\_\_\_\_\_\_\_\_

 $\overline{\phantom{a}}$  , and the contract of the contract of the contract of the contract of the contract of the contract of the contract of the contract of the contract of the contract of the contract of the contract of the contrac

# **Codes de fonction programmés:**

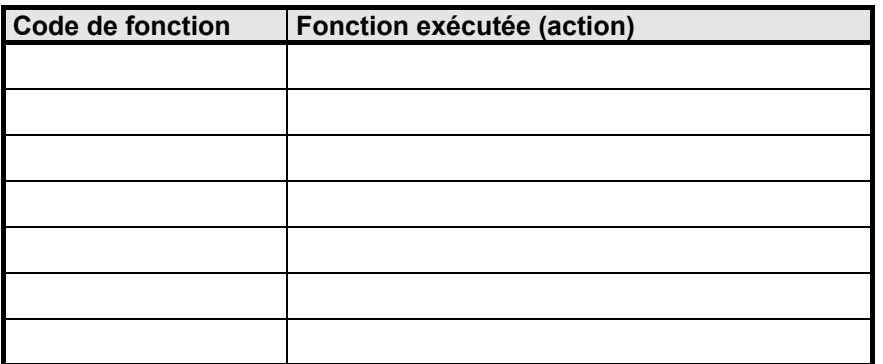

**Temps d'entrée/de sortie programmé:** 

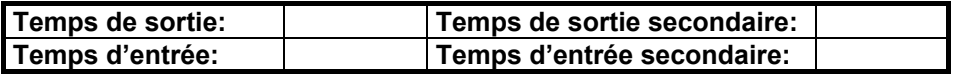

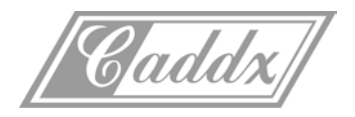

# **Ce système n'est PAS , est BIEN divisé en partitions.**

## **Fonctions programmées:**

- **□** Temporisation du transmetteur **Net all Service in Service forcée** <br>□ Test de batterie actif
- $\Box$  Test de batterie actif<br> $\Box$  Option "Annuler"
- 
- $\Box$  Changer de partition sur clavier à codes (DEL)  $\Box$  Option "Re-exit"
- 
- $\Box$  Test du transmetteur téléphonique
- Alarme incendie manuelle par clavier à codes
- Alarme médicale manuelle par clavier à codes
- $\Box$  Alarme panique manuelle par clavier à codes
- 
- 
- $\Box$  Fonction de mise en service rapide
- 
- $\Box$  Sonnette  $\Box$  Indication service activée  $\Box$  Test du transmetteur téléphonique  $\Box$  Test de sirène
	-

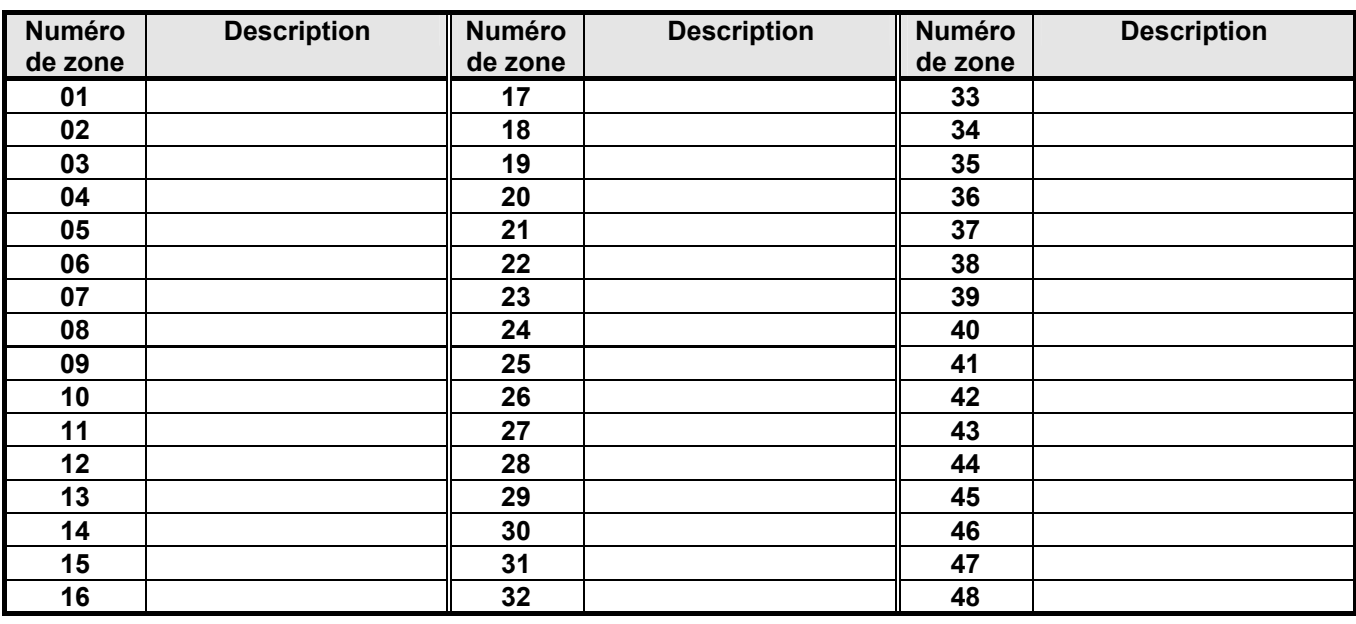

### **Descriptions de zones**

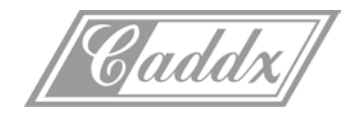

# $C<sub>1</sub>$

# **Déclaration de conformité CE**

G.E. INTERLOGIX déclare que la NX-8 est conforme aux exigences essentielles et aux autres dispositions de la directive 1999/5/EC (R&TTE) qui lui sont applicables.